IBM System/32
System Control Programming
Reference Manual
Word Processing

GC34-0078-3 File No. S32-36

Program Number 5725-SC1

Word Processing

IBM System/32

IBM System/32 System Control Programming Reference Manual Word Processing

# Fourth Edition (November 1978)

This is a major revision of, and obsoletes, GC34-0078-2. Because the changes and additions are extensive, this publication should be reviewed in its entirety.

This edition applies to version 08, modification 00 of the IBM System/32 system control program (Program Number 5725-SC1) and to all subsequent versions and modifications until otherwise indicated in new editions or technical newsletters. Changes are periodically made to the information herein; before using this publication in connection with the operation of IBM systems, refer to the latest IBM System/32 Bibliography, GC20-0032, for the editions that are applicable and current.

Use this publication only for the purposes stated in the Preface.

Publications are not stocked at the address below. Requests for copies of IBM publications and for technical information about the system should be made to your IBM representative or the branch office serving your locality.

This publication could contain technical inaccuracies or typographical errors. Address your comments about this publication to IBM Corporation, Publications, Department 245, Rochester, Minnesota 55901. IBM may use and distribute any of the information you supply in any way it believes appropriate without incurring any obligation whatever. You may, of course, continue to use the information you supply.

This reference manual provides system programmers with information needed to establish administrative and operating procedures for word processing for an IBM System/32. Information is provided for programmers to run word processing application programs on IBM System/32 and use the system procedures and utilities provided with IBM System/32.

### This manual contains:

- · An introduction to word processing-
- A general description of IBM System/32 procedures and a detailed description of each word processing procedure. A detailed description of the command statements that evoke the procedures and a summary of command statement formats.
- A description of each word processing utility program provided with IBM System/32 and a description of associated utility control statements.
- A description of the word processing communications utility and a description of the associated command statements and OCL.
- An appendix showing the standard characters for IBM System/32.
- A glossary defining word processing terms used in this manual.

# **Prerequisite Publications**

IBM System/32 Introduction, GC21-7582, provides an overview of the system and its characteristics.

## **Related Publications**

IBM System/32 Operator's Guide, GC21-7591, provides detailed instructions for operating System/32.

IBM System/32 System Control Programming Reference Manual, GC21-7593, provides system programmers information needed to establish operating and administrative procedures for the IBM System/32.

Titles and abstracts of related publications are listed in the bibliography:

IBM System/32 Bibliography, GC20-0032.

# **Contents**

| LIST OF ABBREVIATIONS AND ACRONYMS vii | WPSET Procedure                                                                     |    |
|----------------------------------------|-------------------------------------------------------------------------------------|----|
| HOW TO HOE THE MANUAL                  | WPSET Command Statement Format                                                      | 17 |
| HOW TO USE THIS MANUAL ix              | WPSET Parameters                                                                    | 17 |
| OUADTED 4 INTRODUCTION                 | WPSTART Procedure                                                                   | 17 |
| CHAPTER 1. INTRODUCTION                | WPSTART Command Statement Format                                                    | 18 |
| LOADING AND RUNNING WORD PROCESSING    | WPSTART Parameters                                                                  | 18 |
| PROGRAMS                               | WPSTOP Procedure                                                                    | 18 |
| Setup                                  | WPSTOP Command Statement Format                                                     | 19 |
| Activation                             |                                                                                     |    |
| Termination                            | CHAPTER 3. UTILITIES                                                                |    |
| Inquiry Support                        | \$WPKBD-Keyboard Redefine Utility Program \$WPKBD OCL and Utility Control Statement | 22 |
| CHAPTER 2. PROCEDURES                  | Format                                                                              | 22 |
| Keyboard Procedure 4                   | \$WPKBD Control Statement Parameters                                                | 22 |
| KEYBOARD Command Statement Format 4    | American Keyboards                                                                  | 23 |
| KEYBOARD Parameters 4                  | Austrian/German Keyboards                                                           | 28 |
| WPBELT Procedure                       | French Keyboards                                                                    | 30 |
| WPBELT Command Statement Format 5      | Italian Keyboards                                                                   | 32 |
| WPBELT Parameters 5                    | Danish Keyboards                                                                    | 33 |
| WPDELETE Procedure                     | British Keyboards                                                                   | 34 |
| WPDELETE Command Statement Format 6    | \$WPKEY-Security File Update Utility Program                                        | 35 |
| WPDELETE Parameter 6                   | \$WPKEY OCL and Control Statement Sequence                                          | 36 |
| WPDELETE Example 6                     | \$WPLUF-Delete Document Library Member Utility                                      |    |
| WPFREE Procedure 6                     | Program                                                                             | 38 |
| WPFREE Command Statement Format 6      | WPLUF Utility Control Statement Formats                                             | 39 |
| WPFREE Parameters                      | \$WPLUF Control Statement Parameters                                                | 39 |
| WPFREE Example                         | \$WPLUF OCL and Control Statement Sequence                                          | 40 |
| WPIMID Procedure                       | \$WPLUF OCL Parameters                                                              | 41 |
| WPIMID Command Statement Format        | WPLUF Examples                                                                      | 41 |
| WPIMID Parameters                      | \$WPLUI—Document Library Initialization                                             | 4, |
| WPINIT Procedure                       | Utility Program                                                                     | 42 |
| WPINIT Command Statement Format 8      | \$WPLUI OCL and Control Statement Sequence                                          | 42 |
| WPINIT Parameters                      | \$WPLUI OCL Parameters                                                              | 42 |
| WPINIT Example                         | \$WPLUI Example                                                                     | 43 |
| WPKEY Procedure                        | \$WPLUL-Load Document Library Members from                                          | 43 |
| WPKEY Command Statement Format 9       | •                                                                                   | 42 |
|                                        | Diskette Utility Program                                                            | 43 |
|                                        | \$WPLUL Utility Control Statement Formats                                           | 44 |
| WPLMAINT Command Statement Format 10   | \$WPLUL Utility Control Statement Parameters                                        | 44 |
| WPLMAINT Parameters                    | \$WPLUL OCL and Control Statement Sequence                                          | 45 |
| WPMCCARD Procedure                     | \$WPLUL OCL Parameters                                                              | 46 |
| WPMCCARD Command Statement Format      | \$WPLUL Examples                                                                    | 46 |
| WPMCCARD Parameter                     | \$WPLUM-LDAM Maintenance Utility Program                                            | 47 |
| WPPRINT Procedure                      | Rekey                                                                               | 47 |
| WPPRINT Command Statement Formats 11   | Rename                                                                              | 47 |
| WPPRINT Parameters                     | Delete Member                                                                       | 47 |
| WPPRINT Examples                       | \$WPLUM Sysin Format                                                                | 47 |
| WPPURGE Procedure                      | \$WPLUM Control Statement Format                                                    | 48 |
| WPPURGE Command Statement Format 13    | \$WPLUM Control Statement Examples                                                  | 49 |
| WPPURGE Parameters                     | \$WPLUP-Document Directory Print Utility                                            |    |
| WPRESTOR Procedure                     | Program                                                                             | 50 |
| WPRESTOR Command Statement Formats 14  | \$WPLUP Utility Control Statement Formats                                           | 51 |
| WPRESTOR Parameters                    | \$WPLUP Control Statement Parameters                                                | 51 |
| WPRESTOR Example                       | \$WPLUP OCL and Control Statement Sequence                                          | 52 |
| WPSAVE Procedure                       | \$WPLUP OCL Parameters                                                              | 53 |
| WPSAVE Command Statement Formats       | \$WPLUP Examples                                                                    | 53 |
| WPSAVE Parameters                      |                                                                                     |    |
| M/PSAVE Examples 16                    |                                                                                     |    |

| \$WPLUU-Unload Document Library Members to    |    | Communication Specification Statements             | 67 |
|-----------------------------------------------|----|----------------------------------------------------|----|
| Diskette Utility Program                      | 54 | LINE Statement                                     | 67 |
| \$WPLUU Utility Control Statement Format      | 55 | REMOTE Statement                                   | 68 |
| \$WPLUU Control Statement Parameters          | 55 | MSG Statement                                      | 69 |
| \$WPLUU OCL and Control Statement Sequence    | 56 | MEMBER Statement                                   | 69 |
| \$WPLUU OCL Parameters                        | 56 | RECORD Statement                                   | 70 |
| \$WPLUU Examples                              | 57 | END Statement                                      | 71 |
| \$WPMCU-Magnetic Card Utility Program         | 57 | WCU Procedure                                      | 71 |
| \$WPMCU OCL and Control Statement Sequence    | 57 | WCU Command Statement Format                       | 71 |
| \$WPMCU OCL Parameters                        | 58 | WCU Command Statement Parameters                   | 71 |
| \$WPPBI-Print Belt Identification Utility     | 58 | Examples of Document Library Member                |    |
| \$WPPBI Utility Control Statment Format       | 58 | Transmission/Reception                             | 72 |
| \$WPPBI Control Statement Parameter           | 58 | WCUS Procedure                                     | 73 |
| \$WPPBM-Printer Belt Map Utility Program      | 59 | WCUS Command Statement Formats                     | 73 |
| \$WPPBM Utility Control Statement Format      | 59 | WCUS Command Statement Parameters                  | 74 |
| \$WPPBM Control Statement Parameter           | 59 | Example of System/32 Sequential File               |    |
| \$WPSET-Word Processing Configuration Utility |    | Transmission                                       | 75 |
| Program                                       | 60 | \$WCUM OCL and Utility Control Statement Sequence. | 76 |
| \$WPSET OCL and Control Statement Sequence    | 60 | \$WCUM OCL Parameters                              | 76 |
| \$WPSET OCL Parameters                        | 60 | \$WCUM Examples                                    | 77 |
| \$WPURG-Purge Document Directory Utility      |    | Considerations For Communicating With a System/32  | 79 |
| Program                                       | 60 | Considerations For Communicating With an Office    |    |
| \$WPURG OCL and Control Statement Sequence    | 61 | Machine                                            | 80 |
| \$WPURG OCL Parameters                        | 61 |                                                    |    |
|                                               |    | APPENDIX A. IBM SYSTEM/32 CHARACTERS               | 81 |
| CHAPTER 4. COMMUNICATIONS                     | 63 |                                                    |    |
| Communication Utility Functions               | 63 | GLOSSARY                                           | 87 |
| WPCU Operation                                | 64 |                                                    |    |
| Executing WPCU Using a Point-to-Point Network | 65 | INDEX                                              | 89 |
| Nonswitched Network                           | 65 |                                                    |    |
| Cysitabad Naturals                            | 66 |                                                    |    |

# List of Abbreviations and Acronyms

| ARR        | address recall register           | OCL   | operation control language             |
|------------|-----------------------------------|-------|----------------------------------------|
| CE         | customer engineer                 | PLCA  | program level communication area       |
| CRT        | cathode ray tube (display screen) | RIB   | request indicator byte                 |
| DTF        | define the file                   | SCA   | system communication area              |
| ERP        | error recovery procedure          | SCP   | system control program                 |
| ERT        | error recording table             | SIO   | start input/output                     |
| F1         | disk file                         | SSN   | starting sector address                |
| HDR        | header                            | SWA   | scheduler work area                    |
| <b>i</b> 1 | diskette drive                    | UPSI  | user program status indicator          |
| IAR        | instruction address register      | VTOC  | volume table of contents               |
| ID         | identification                    | WP    | word processing                        |
| IOB        | input/output block                | WPCU  | word processing communications utility |
| IOS        | input/output supervisor           | WPLCA | word processing library communication  |
| IPL        | initial program load              |       | area                                   |
| JJT        | job control                       | WPWA  | word processing work area              |
| LDAM       | linked direct access method       | XR1   | index register 1                       |
| MCU        | mag card unit                     | XR2   | index register 2                       |
| MIC        | message identification code       |       |                                        |

This manual has four chapters. Chapter 1 is general operational information. Chapter 2 describes word processing procedures and command statements. Chapter 3 describes word processing utilities. Chapter 4 describes word processing communications.

#### Chapter 1

Refer to Chapter 1 if you want general information on operating word processing.

## Chapter 2

Refer to Chapter 2 if you want to know:

- What word processing procedures are supplied with IBM System/32 and the function of each.
- The format and contents of the command statements that evoke the word processing procedures provided with IBM System/32.

# Chapter 3

Refer to Chapter 3 if you want to know:

- What word processing utilities are supplied with IBM System/32 system control programming.
- · What the function of each utility program is.
- What OCL and utility control statements are necessary to load and run each utility program.

### Chapter 4

Refer to Chapter 4 if you want to know:

- · Word processing communications capabilities.
- The format and content of the command statements that invoke the word processing communications utility.

×

# **Loading and Running Word Processing Programs**

The operational sequence of running IBM System/32 word processing is:

- 1. Setup
- 2. Activation
- 3. Termination

## **SETUP**

- · Run the WPSET procedure (part of CNFIGSCP).
- Before starting word processing, assure that your document library is available on fixed disk.
- If a new document library is required, create it using the WPINIT procedure (see index entry: WPINIT procedure).
- If the library is on diskette, load it on fixed disk using the WPRESTOR
  procedure (see index entry: WPRESTOR procedure). If a library has not been
  created on disk, one must be created before loading the library from
  diskette (see index entry: WPINIT procedure).
- If the printer belt has to be changed, identify the belt using the WPIMID procedure (see index entry: WPIMID procedure).

# **ACTIVATION**

The WPSTART procedure, keyed at the System/32 keyboard, loads word processing. The word processing system input (sysin) device can be the keyboard, disk, document library, or mag card unit. If the sysin device is not specified, the keyboard becomes the sysin device (see index entry: WPSTART).

#### **TERMINATION**

Word processing is terminated by all sysin devices by:

- Pressing the INQ key and replying option 2 to message 4749 when the inquiry request is honored.
- Executing the WPSTOP procedure from the jobstream (see index entry: WPSTOP procedure).

Word processing is also terminated when EOF is encountered if the sysin device is a System/32 file, or a document library member.

When word processing is terminated, the keyboard definition is returned to the base System/32 keyboard.

If abnormal termination of word processing occurs (option 2 or 3 is taken from a data management or other nonword processing message), unpredictable results may occur because the word processing work file (WPWRKFLE) and document library files were not closed.

If abnormal termination does occur, the word processing work file (WPWRKFLE) must be deleted before issuing WPSTART again. The document library may also need to be rebuilt if you were adding or deleting members at the time of abnormal termination.

### **INQUIRY SUPPORT**

Normal System/32 inquiry support may be affected because word processing appears to be active when it is not. Activate word processing via the WPSTART procedure to remedy the problem.

After word processing has been initiated, normal inquiry handling is not in effect. Inquiry is only allowed at the end of tasks and during task processing at certain times when I/O is quiesced. When running word processing in base mode, the system returns the keyboard definition to the standard System/32 keyboard when entering inquiry mode.

Base/Inquiry Mode: When the WPSTART command is issued, a test is made for the word processing work file (WPWRKFLE). If it exists, word processing becomes active in inquiry mode. If it does not exist, word processing becomes active in base mode.

This part of the manual describes all the word processing procedures supplied with IBM System/32 SCP to provide you with an easy method of using word processing functions. The following information is given for each word processing procedure:

- · The function of the procedure
- · The format of the command statement that evokes the procedure
- A description of the parameters of the command statement used to evoke the procedure

Examples are given for many of the command statements.

In the descriptions of command statement formats and parameters, capitalized words and letters, numbers, special characters, brackets, and braces have special meanings. Capitalized expressions must be entered as they appear in the descriptions. Sometimes numbers or nonalphabetic characters may appear in a capitalized expressions—such numbers and characters must also be entered as they are shown. Words and expressions that are not capitalized must be replaced with a value that is appropriate to your job. The values you can use are listed in the parameter descriptions.

Note: Only the WPCKPT, WPLMAINT, WPSTOP, and Word Processing System/32 program product task procedures can be run when word processing is active. In addition, the other word processing SCP procedures should not be run in inquiry mode when word processing is the base mode.

The procedures that run under word processing (WPCKPT, WPLMAINT, WPSTOP, and Word Processing System/32 program product task procedures) must be preceded by two commas (,,) unless the country code specified in the WPSET procedure is 01, in which case they may be preceded by two slashes (//).

## **KEYBOARD PROCEDURE**

The KEYBOARD procedure allows you to change the keyboard/display screen to uppercase/lowercase, as well as changing the EBCDIC representation of certain keys.

The procedure evokes the \$WPKBD utility (see index entry: \$WPKBD).

*Note:* When the keyboard is defined to any of the uppercase/lowercase keyboards, the shift key must be used to enter uppercase alphabetic characters for OCL or procedures. If an invalid parameter is entered, the keyboard remains in the same mode.

### **KEYBOARD Command Statement Format**

KEYBOARD nnn

# **KEYBOARD Parameters**

| nnn | Keyboard                                           |
|-----|----------------------------------------------------|
| 001 | IBM Office System 6 96-character keyboard          |
| 002 | American Standard 101-A keyboard                   |
| 003 | American Standard 101-B keyboard                   |
| 004 | American Standard 101-C keyboard                   |
| 005 | American Standard 101-D keyboard                   |
| 007 | Legal 149 keyboard                                 |
| 800 | Legal 177 keyboard                                 |
| 009 | Pica 046 keyboard                                  |
| 017 | Accounting 172 keyboard                            |
| 018 | Accounting 174 keyboard                            |
| 026 | Austrian/German 88-character keyboard              |
| 027 | Austrian/German 96-character keyboard              |
| 028 | Austrian/German 88-character keyboard              |
| 029 | Austrian/German 96-character keyboard              |
| 031 | French 96-character keyboard                       |
| 032 | French 88-character keyboard                       |
| 041 | Italian 96-character keyboard                      |
| 046 | Italian 88-character keyboard                      |
| 056 | Danish 88-character keyboard                       |
| 057 | Danish 96-character keyboard                       |
| 066 | British 88-character keyboard                      |
| 067 | British 96-character keyboard                      |
| 100 | Standard System/32 Monocase EBCDIC                 |
| 202 | Danish System/32 Monocase EBCDIC                   |
| 204 | French System/32 Monocase EBCDIC (AZERTY)          |
| 205 | French System/32 Monocase EBCDIC (QWERTY)          |
| 206 | Austrian/German System/32 Monocase EBCDIC (QWERTZ) |
| 207 | Italian System/32 Monocase EBCDIC                  |
| 212 | British System/32 Monocase EBCDIC                  |
| 250 | Modified System/32 Dual Case EBCDIC                |

### WPBELT PROCEDURE

The WPBELT procedure allows you to print the lowercase alphabet (a-z) as uppercase (A-Z) on a 64- or 48-character print belt. The lowercase characters that do not exist on the 48- or 64-character belt are mapped into printable uppercase characters. Characters that co-exist on the print belts are unaffected. Characters that do not exist on the 48- or 64-character print belt are printed as a period (.).

The procedure evokes the \$WPPBM utility (see index entry: \$WPPBM).

Note: Do not use the WPBELT procedure in the word processing environment. Certain special characters may not be mapped properly.

## **WPBELT Command Statement Format**

WPBELT nnn

## **WPBELT Parameters**

The WPBELT parameter specifies the two- or three-character belt ID of the 96-character set to be converted to a 48- or a 64-character set. This ID is the same as used on the WPIMID procedure.

| nnn | Belt                                              |
|-----|---------------------------------------------------|
| 96  | American WP belt supporting keyboards 1, 2, 3, 4, |
|     | 5, 7, 8, 9, 17, and 18                            |
| 100 | Danish WP belt supporting keyboards 56 and 57     |
| 101 | French WP belt supporting keyboard 31             |
| 102 | French WP belt supporting keyboard 32             |
| 103 | German WP belt supporting keyboards 26 and 27     |
| 104 | German WP belt supporting keyboard 28             |
| 105 | German WP belt supporting keyboard 29             |
| 106 | Italian WP belt supporting keyboards 41 and 46    |
| 116 | British WP belt supporting keyboards 66 and 67    |

#### WPDELETE PROCEDURE

The WPDELETE procedure deletes an entire document library by deleting the document directory and the document storage file.

This procedure evokes the DELETE procedure.

Note: The document security check is not performed.

### **WPDELETE Command Statement Format**

WPDELETE libname

### **WPDELETE Parameter**

libname The name of document library to be deleted.

## **WPDELETE Example**

To delete the document library MYLIB, you would enter:

WPDELETE MYLIB

### WPFREE PROCEDURE

The WPFREE procedure allows you to delete selected members from a document library. Only those members to which access is allowed are deleted. Access is determined using the key entered via the key parameter. Directory data is printed for each deleted member.

This procedure evokes the \$WPLUF utility (see index entry: \$WPLUF).

# **WPFREE Command Statement Format**

$$\text{WPFREE} \begin{bmatrix} \text{libname} \\ \text{WPL} \end{bmatrix}, \begin{bmatrix} \text{key} \\ \text{NULL} \end{bmatrix}, \begin{bmatrix} \text{group} \end{bmatrix}, \begin{bmatrix} \text{docname} \end{bmatrix}, \begin{bmatrix} \text{yymmdd-1} \\ \underline{000000} \end{bmatrix} \begin{bmatrix} \text{yymmdd-2} \\ \underline{999999} \end{bmatrix}$$

If members in the document library have a groupname, you must specify that groupname. If you specify groupname without a docname, all members with that groupname are affected. If members in the document library have a NULL groupname (blank qualifier with docname only), the docname must be specified. FROM dates and TO dates can only be used when groupname and/or docname are specified.

#### **WPFREE Parameters**

libname

WPL

The name of the document library selected. It can be up to five alphameric characters, the first of which must be alphabetic. If *libname* is not specified, the default name assigned to the document library is WPL.

key NULL The security key to be used in accessing members of a document directory file that are to be deleted.

NULL is the default value.

group

Specifies the qualifier portion (the first 8 bytes)

of the member name to be selected.

docname

Specifies that document name portion (last 8 bytes)

of the member name to be selected.

yymmdd-1 000000 Specifies that all members with a creation date equal to or greater than this parameter will be

selected. The default is 000000.

yymmdd-2 999999 Specifies that all members with a creation date equal to or less than this parameter will be

selected. The dafault is 999999.

# **WPFREE Example**

To delete the group OURDOCS created between March 15, 1976 and September 9, 1976, you would enter:

WPFREE ,,OURDOCS,,760315,760909

# WPIMID PROCEDURE

The WPIMID procedure loads the requested printer belt image and places its identification in the system configuration record and program level communication area (PLCA).

This procedure evokes the utility programs \$WPPBI and \$SETCF.

### **WPIMID Command Statement Format**

WPIMID nnn

# **WPIMID Parameters**

nnn A two- or three-character decimal ID of the mounted printer belt. Leading zeros are not required.

## Valid 48-character belt IDs are:

| 41 | Austrian/German (QWERTZ) |
|----|--------------------------|
| 42 | Danish                   |
| 47 | British                  |
| 48 | American/French/Italian  |
| 49 | 48HN (FORTRAN)           |

## Valid 64-character belt IDs are:

| 64         | American                 |
|------------|--------------------------|
| <b>6</b> 5 | French/Italian           |
| 66         | Austrian/German (QWERTZ) |
| 67         | Danish                   |
| 72         | British                  |

# Valid 96-character belt IDs (and their corresponding keyboard IDs) are:

| 96  | American (1/2/3/4/5/7/8/9/17/18) |
|-----|----------------------------------|
| 100 | Danish (56/57)                   |
| 101 | French (31)                      |
| 102 | French (32)                      |
| 103 | Austrian/German (26/27)          |
| 104 | Austrian/German (28)             |
| 105 | Austrian/German (29)             |
| 106 | Italian (41/46)                  |
| 116 | British (66/67)                  |

### WPINIT PROCEDURE

The WPINIT procedure creates an initialized document library by allocating a document directory and a document storage file. All document storage records are chained together into the free queue.

This procedure evokes the \$WPLUI utility (see index entry: \$WPLUI).

# **WPINIT Command Statement Format**

# **WPINIT Parameters**

libname WPL The name of the document library selected. It can be up to five alphameric characters, the first of which must be alphabetic. If *libname* is not

specified, the default name assigned to the document

library is WPL.

records-1 80 Size of the document directory file to be allocated on disk. The default is 80. The minimum size is

also 80.

records-2 80 Size of the document storage file to be allocated on disk. The default is 80. The minimum size is 10.

# **WPINIT Example**

To allocate the document library PSTDU with 240 document storage records, you would enter:

WPINIT PSTDU,,240

## **WPKEY PROCEDURE**

The WPKEY procedure allows you to update the word processing security file.

The procedure evokes the \$WPKEY utility, which prompts the operator (see index entry: \$WPKEY).

### **WPKEY Command Statement Format**

WPKEY

#### WPLMAINT PROCEDURE

The WPLMAINT procedure allows the user to evoke the \$WPLUM utility in order to process the user input control statements. This procedure runs only in the word processing job stream and can be entered via valid word processing SYSIN devices (keyboard, mag card unit, and fixed disk) only. The document library is not supported.

If you enter command statements using a mag card typewriter, hyphens must be *required* hyphens.

The WPLMAINT procedure evokes the \$WPLUM utility (see index entry: \$WPLUM).

## **WPLMAINT Command Statement Format**

{,,}WPLMAINT
///

#### **WPLMAINT Parameters**

User control statements are described under \$WPLUM.

Note: WPLMAINT can be evoked only in the word processing environment and is an exception to the other word processing procedures. There is no space between the ,, or // and the WPLMAINT when entering the command statement in the job stream. The double slash is only valid when the country code is 01 (specified at installation time via the WPSET procedure).

### WPMCCARD PROCEDURE

The WPMCCARD procedure allows you to:

- write a card eject character in character 1 of track 1 so the card is accepted
  as blank by the mag card unit access method (MCUAM).
- write all blanks on the card with a card eject character in character 1 of track 1 for security purposes.
- · check magnetic cards for bad tracks.

The procedure evokes the \$WPMCU utility (see index entry: \$WPMCU).

# **WPMCCARD Command Statement Format**

WPMCCARD [ERASE]

## **WPMCCARD** Parameter

**ERASE** 

Specifies that blanks are to be written on entire card with a card eject written in character 1 of track 1. If this parameter is omitted, the utility writes only a card eject in character 1 of track 1.

Note: If this utility is not terminated and data cards are placed in MCU hopper, the data on the cards may be destroyed. To terminate the utility, respond with option 2 to SCP message 4759 MCU-HOPPER EMPTY.

## WPPRINT PROCEDURE

The WPPRINT procedure lists the document directory file of a document library. Only those records to which access is allowed are printed. Access is determined using the key entered via the key parameter. The procedure evokes the \$WPLUP utility (see index entry: \$WPLUP).

### **WPPRINT Command Statement Formats**

| Use                                            | Format  |                                                                                                    |
|------------------------------------------------|---------|----------------------------------------------------------------------------------------------------|
| List all entries of document directory.        | WPPRINT | libname     WPL     key     NULL                                                                                                    |
| List selected members of a document directory. | WPPRINT | $ \begin{bmatrix} \text{libname} \\ \underline{\text{WPL}} \end{bmatrix}, \begin{bmatrix} \text{key} \\ \underline{\text{NULL}} \end{bmatrix}, \text{ACCEPT}, \begin{bmatrix} \text{group} \end{bmatrix}, \\ \begin{bmatrix} \text{docname} \end{bmatrix}, \begin{bmatrix} \text{yymmdd-1} \\ \underline{000000} \end{bmatrix} \begin{bmatrix} \text{yymmdd-2} \\ \text{y999999} \end{bmatrix} $ |
| List statistics only.                          | WPPRINT | libname WPL ,\$\$\$\$                                                                                                    |

If members in the document library have a groupname, you must specify that groupname. If you specify groupname without a docname, all members with that groupname are affected. If members in the document library have a NULL groupname (blank qualifier with docname only), the docname must be specified. FROM dates and TO dates can only be used when groupname and/or docname are specified.

### **WPPRINT Parameters**

libname WPL The name of the document library selected. It can be up to five alphameric characters, the first of which must be alphabetic. If *libname* is not specified, the default

name assigned to the document library is WPL.

key NULL The security key to be used in accessing members of a document directory file. NULL

is the default.

**ACCEPT** 

Specifies that selected members of a document directory file are to be listed. If the ACCEPT parameter is not specified, all entries in the

document directory are listed.

group

Specifies the qualifier portion (the first 8 bytes) of the member(s) to be selected.

docname

Specifies the document name portion (the last 8 bytes) of the member to be selected.

yymmdd-1 000000 Specifies that all members with a creation date equal to or greater than this parameter

are selected. The default is 000000.

yymmdd-2 999999 Specifies that all members with a creation date equal to or less than this parameter are

selected. The default is 999999.

\$\$\$\$

Specifies that accumulated member totals and file utilization statistics are printed.

# WPPRINT Examples

To list all members of the document library MYLIB, with a NULL security key, you would enter:

WPPRINT MYLIB

To print members of the default document library, with a security key LOCK, within group OUTGO, created on or after June 8, 1976, you would enter:

WPPRINT ,LOCK, ACCEPT, OUTGO, ,760608

#### WPPURGE PROCEDURE

The WPPURGE procedure frees the document directory of entries left in the freed status. Because the document directory is an indexed file a freed directory entry cannot be reused by any other name but the original. A situation can thus arise where the user has a document directory full of entries and cannot add a new member because of these freed entries. The running of this procedure will make these freed entries available for any new members. The procedure evokes the \$COPY, \$DELET, \$RENAM, and \$WPURG utilities (see index entries: \$COPY, \$DELET, \$RENAM, and \$WPURG).

# **WPPURGE Command Statement Format**

Use

**Format** 

Purge the specified library of freed directory entries.

VPPURGE  $\begin{bmatrix} \text{libname} \\ \text{WPL} \end{bmatrix} \begin{bmatrix} \text{, records-1} \\ \text{, 80} \end{bmatrix}$ 

### **WPPURGE Parameters**

libname WPL The name of the document library selected. It can be up to five alphameric characters, the

first of which must be alphabetic. If libname is

not specified, the default name is WPL.

records-1

Size of the newly organized directory file on disk.

80

The default is 80.

### **WPRESTOR PROCEDURE**

The WPRESTOR procedure adds members to a document library from a diskette file that was created by the WPSAVE procedure.

Directory information is printed for each member that is loaded.

Insert diskette messages for multivolume files are automatically displayed as required, with appropriate label and volume-sequence-number checking.

The procedure evokes the \$WPLUL utility (see index entry: \$WPLUL).

### **WPRESTOR Command Statement Formats**

Use **Format** libname Restore all **WPRESTOR** WPL members from a previously saved file. libname ,ACCEPT , [group] , [docname] , Restore selected **WPRESTOR** WPL members from a previously saved yymmdd-1 yymmdd-2 file. 000000 999999

#### **WPRESTOR Parameters**

libname

The name of the document library selected.

It can be up to five alphameric characters, the first of which must be alphabetic. If 
libname is not specified, the default name assigned to the document library is WPL.

ACCEPT

Specifies that selected members of a previously saved data file are restored to the disk. If the ACCEPT parameter is not specified, all members of the data file are restored.

group Specifies the qualifier portion (the first 8 bytes) of the member to be selected.

docname Specifies the document name portion (the last 8 bytes) of the member(s) to be selected.

yymmdd-1 Specifies that all members with a creation 000000 date equal to or greater than this parameter are selected. The default is 000000.

yymmdd-2 Specifies that all members with a creation date equal to or less than this parameter are selected. The default is 999999.

## **WPRESTOR** Example

To restore all members previously saved by the WPSAVE procedure, you would enter:

WPRESTOR

To restore the document XYZ within group ABC of a file that was saved by WPSAVE, you would enter:

WPRESTOR , ACCEPT, ABC, XYZ

To restore all documents within group THEGROUP created between February 1, 1982 and March 31, 1982 you would enter:

WPRESTOR, ACCEPT, THEGROUP, ,820201,820331

# **WPSAVE PROCEDURE**

The WPSAVE procedure causes selected members of a document library or a complete document library to be copied to diskette(s). Appropriate insert diskette messages are given to the operator when a WPSAVE request causes a multivolume diskette file to be created. Directory information is printed for each document library member that is unloaded. This procedure cannot copy to a format 2 (512-byte sectors) diskette.

This procedure evokes the \$WPLUU utility (see index entry: \$WPLUU).

Note: If you delete the original file from disk after saving a file by copying it to diskette(s), the diskette(s) file becomes the master copy of the file.

# **WPSAVE Command Statement Formats**

| Use                                         | Format |                                                                                                    |
|---------------------------------------------|--------|----------------------------------------------------------------------------------------------------|
| Save complete document library on diskette. | WPSAVE | [ libname ]     / [retention days ]     [,vol-id]       WPL ]     / [999 ]                                                                                                    |
| Save selected members of a                  | WPSAVE | $\begin{bmatrix} \text{libname} \\ \underline{\text{WPL}} \end{bmatrix}, \begin{bmatrix} \text{retention days} \\ \underline{999} \end{bmatrix}, \begin{bmatrix} \text{vol-id} \end{bmatrix}, \text{ACCEPT},$                                                   |
| document library on diskette.               |        | $\begin{bmatrix} \text{group} \end{bmatrix} \text{ , } \begin{bmatrix} \text{docname} \end{bmatrix} \text{ , } \begin{bmatrix} \text{yymmdd-1} \\ \underline{000000} \end{bmatrix} \begin{bmatrix} \text{yymmdd-2} \\ \underline{\text{'999999}} \end{bmatrix}$ |

### **WPSAVE Parameters**

libname

WPL

The name of the document library selected. It can be up to five alphameric characters, the first of which must be alphabetic.

If libname is not specified, the default

name assigned to the document library is WPL.

retention

days 999

vol-id

Number of days (0 to 999) the diskette file is to be retained. The default is 999.

Volume label of diskette. It must be one

to six alphameric characters.

ACCEPT Specifies that selected members of a document

library are to be copied to diskette. If the

ACCEPT parameter is not specified, all members

of the data file are saved.

group Specifies the qualifier (the first 8 bytes)

of the member(s) to be selected.

docname Specifies the document name portion (the last

8 bytes) of the member to be selected.

yymmdd-1 000000 Specifies that all members with a creation date equal to or greater than this parameter will be colored. The default in 000000

will be selected. The default is 000000.

yymmdd-2 999999 Specifies that all members with a creation date equal to or less than this parameter will be selected. The default is 999999.

# **WPSAVE Examples**

To save a document library SALES for 10 days on a diskette labeled 987654, you would enter:

WPSAVE SALES, 10, 987654

To save the document library members in group SALESB with a creation date equal to or greater than February 1, 1976 in the document library DAILY, you would enter:

WPSAVE DAILY,,, ACCEPT, SALESB,, 760201

## **WPSET PROCEDURE**

The WPSET procedure sets the console keyboard ID, the default mag card translate table ID, and the // allowed indicator in the system configuration record.

#### **WPSET Command Statement Format**

WPSET cc

#### **WPSET Parameters**

CC

A two-character decimal country code used to determine the console keyboard ID and the default mag card translate table ID to be placed in the configuration record. Any code other than 01 (U.S.) sets the word processing indicator to allow the ,, format only.

| cc | Console<br>ID | Mag Card<br>ID | // Allowed | Country         |
|----|---------------|----------------|------------|-----------------|
| 01 | 100           | 002            | Yes        | United States   |
| 02 | 212           | 066            | No         | UK              |
| 03 | 206           | 026            | No         | Germany/Austria |
| 04 | 204           | 032            | No         | France (Azerty) |
| 05 | 207           | 046            | No         | Italy           |
| 06 | 202           | 056            | No         | Denmark         |
| 17 | 205           | 032            | No         | France (Qwerty) |

### WPSTART PROCEDURE

The WPSTART procedure activates word processing. It defines the printer as SYSLIST and the keyboard/display screen as SYSLOG. A check is made for presence of a Word Processing Work Area on fixed disk. If not found, WPSTART executes \$WPJCT to allocate the work area. If the work area (filename WPWRKFLE) is found on the fixed disk, #WPJCT is not executed and word processing is assumed to be executing in inquiry mode. WPSTART passes control to \$WPJIT to initialize the word processing work area (WPWA). WPSTART then passes control to \$WPJAT which reads a stream of text from SYSIN. The text is a group of control statements that contain procedures to be executed along with data to be processed for word processing. Upon completion of the jobstream in base mode, the work area is deleted and the keyboard reset to standard System/32.

### **WPSTART Command Statement Format**

WPSTART 
$$\begin{bmatrix} \underline{KB} \\ MC \\ FD \\ DL \end{bmatrix}$$
 [libname]

### **WPSTART Parameters**

KB The keyboard/display screen is the sysin

device. This is the default sysin device.

MC The Mag Card Unit is the sysin device.

FD The sysin device is a System/32 standard

fixed disk file. The record size for this

file must be 128.

DL The document library is the sysin device.

Prompts are issued for the member name and the security key. The groupname must be sysin (lowercase) which may be created via the STORE task. The document library must not contain WPLMAINT input control

statements.

libname The name of the document library selected.

WPL It can be up to five alphameric characters,

It can be up to five alphameric characters, the first of which must be alphabetic. If

libname is not specified, the default

name assigned to the document library is WPL.

If a libname is specified for inquiry

mode, it is ignored and the same library that

isactive in base mode is used. No diagnostic

or error message is issued.

If MC, FD, or DL is specified, additional prompts are issued to determine whether to begin processing with the first job or some other job; and the name of that other job.

### WPSTOP PROCEDURE

The WPSTOP procedure stops word processing and closes all open files. The WPSTOP procedure evokes \$WPJST and \$WPJAT.

WPSTOP can be evoked only in the word processing environment and is an exception to the other word processing procedures.

# **WPSTOP Command Statement Format**

WPSTOP

Note: There is no space between the ,, or // and the WPSTOP when entering the command statement in the job stream.

This section describes each word processing utility provided with IBM System/32. The following information is given for each utility:

- · The function of the utility
- The format of the related utility control statement(s)
- · A description of the parameters in the related utility control statement
- The sequence of the OCL and utility control statements required to evoke the utility

### **CAUTION**

When a program that allows an inquiry request is interrupted, the execution of that program is suspended, permitting the execution of other programs. However, if these other programs alter the status of the system or the status files, the effect may be abnormal termination of the interrupted program or erroneous results when the interrupted program regains control. If you are using inquiry, do not change any System/32 files or document library members that were being used by the interrupted (rolled-out) program. System/32 system control programming does not always check for duplicate file labels in the inquiry and interrupted programs.

See IBM System/32 System Control Programming Reference Manual, GC21-7593, for a more detailed description of the inquiry mode.

Do not create a document with a blank member name. If you create a document with a blank member name, you will not be able to delete it with a WPFREE command without deleting the entire group of documents.

When using OCL to evoke the utilities, as opposed to the procedures, the user must specify the *libname* specified in the initialization of the document library in the following manner:

- 1. For the document directory file LABEL, specify the *libname* and add DDO to the end of it.
- 2. For the document storage file LABEL, specify the same *libname* and add DSO to the end of it.

# **\$WPKBD-KEYBOARD REDEFINE UTILITY PROGRAM**

Each country may redefine to their corresponding keyboard.

\$WPKBD provides a means of changing the keyboard/display screen character formats.

\$WPKBD is evoked by the KEYBOARD procedure (see index entry: KEYBOARD procedure).

Selective keys are redefined to match those on a particular typewriter. Thus by specifying 002 in the KEYBOARD procedure, the keyboard/display screen is defined such that the character format is that of the American Standard 101-A keyboard. (See Figures 1 and 2.)

# **\$WPKBD OCL and Utility Control Statement Format**

```
// LOAD $WPKBD
// RUN
// KBID nnn
// END
```

## **\$WPKBD Control Statement Parameters**

## KBID statement:

| nnn | Keyboard                                  |
|-----|-------------------------------------------|
| 001 | IBM Office System 6 96-character keyboard |
| 002 | American Standard 101-A keyboard          |
| 003 | American Standard 101-B keyboard          |
| 004 | American Standard 101-C keyboard          |
| 005 | American Standard 101-D keyboard          |
| 007 | Legal 149 keyboard                        |
| 800 | Legal 177 keyboard                        |
| 009 | Pica 046 keyboard                         |
| 017 | Accounting 172 keyboard                   |
| 018 | Accounting 174 keyboard                   |
| 026 | Austrian/German 88-character keyboard     |
| 027 | Austrian/German 96-character keyboard     |
| 028 | Austrian/German 88-character keyboard     |
| 029 | Austrian/German 96-character keyboard     |
| 031 | French 96-character keyboard              |
| 032 | French 88-character keyboard              |
| 041 | Italian 96-character keyboard             |
| 046 | Italian 88-character keyboard             |
| 056 | Danish 88-character keyboard              |
| 057 | Danish 96-character keyboard              |
| 066 | British 88-character keyboard             |
| 067 | British 96-character keyboard             |

| nnn | Keyboard (continued)                               |
|-----|----------------------------------------------------|
| 100 | American System/32 Monocase EBCDIC                 |
| 202 | Danish System/32 Monocase EBCDIC                   |
| 204 | French System/32 Monocase EBCDIC (AZERTY)          |
| 205 | French System/32 Monocase EBCDIC (QWERTY)          |
| 206 | Austrian/German System/32 Monocase EBCDIC (QWERTZ) |
| 207 | Italian System/32 Monocase EBCDIC                  |
| 212 | British System/32 Monocase EBCDIC                  |
| 250 | Modified System/32 Dual Case EBCDIC                |
|     |                                                    |

# American Keyboards

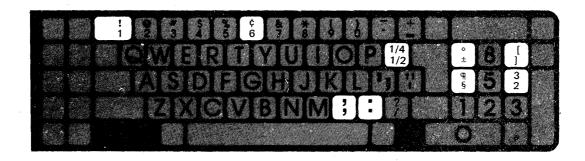

Figure 1. Keyboard 001-IBM Office System 6 96-Character

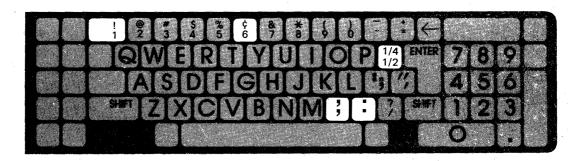

Figure 2. Keyboard 002-American Standard 101-A

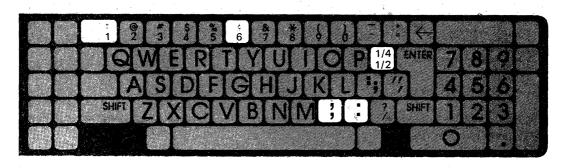

Figure 3. Keyboard 003-American Standard 101-B

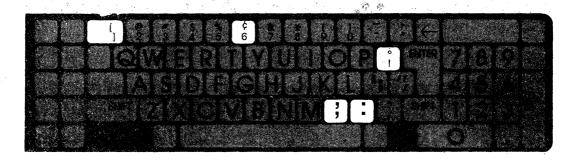

Figure 4. Keyboard 004-American Standard 101-C

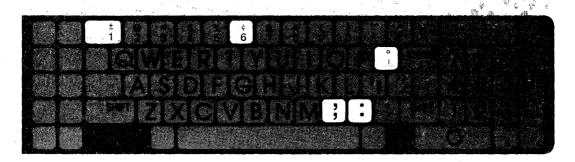

Figure 5. Keyboard 005-American Standard 101-D

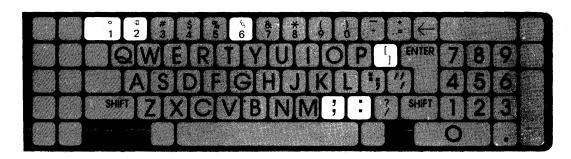

Figure 6. Keyboard 007-Legal 149

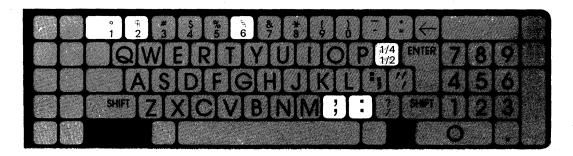

Figure 7. Keyboard 008-Legal 177

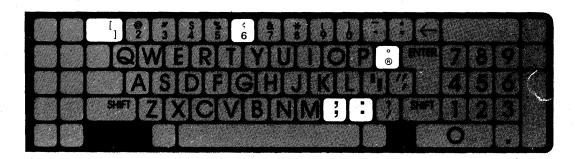

Figure 8. Keyboard 009-Pica 046

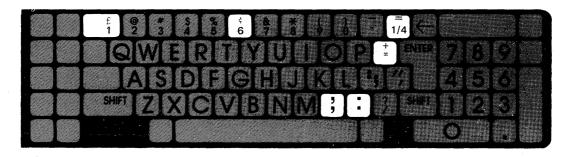

Note: The double underscore is not on any of the line printer belts and therefore prints as blank. The double underscore appears as a single underscore on the display screen.)

Figure 9. Keyboard 017-Accounting 172

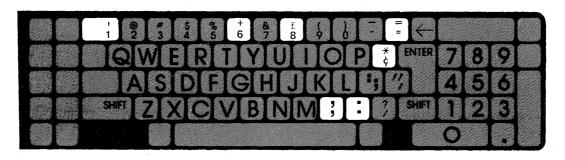

Note: The double underscore is not on any of the line printer belts and therefore prints as blank. The double underscore appears as a single underscore on the display screen.

Figure 10. Keyboard 018-Accounting 174

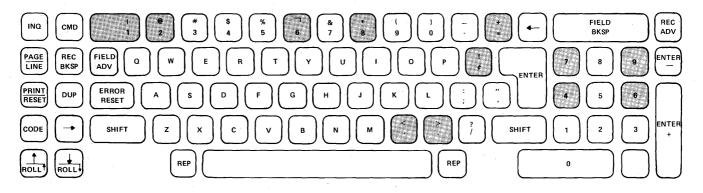

Note: To print <, >, |, and ¬, you must have a monocase print belt on the printer. All other characters print using the 96-character dual case print belt.

Figure 11. Keyboard 100-American System/32 Keyboard

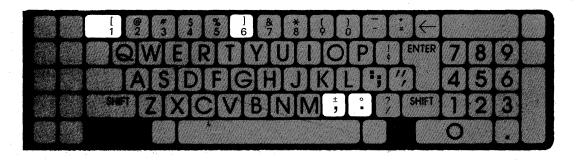

Figure 12. Keyboard 250-Modified American System/32 Dual Case EBCDIC

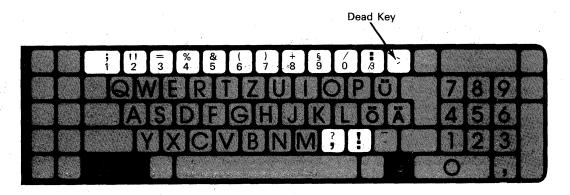

Figure 13. Keyboard 026-Austrian/German 88-character

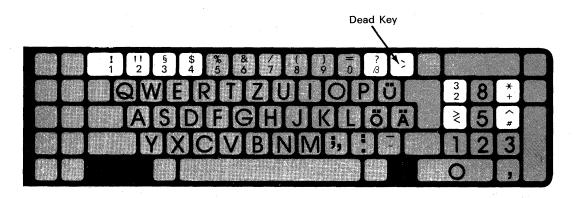

Figure 14. Keyboard 027-Austrian/German 96-character

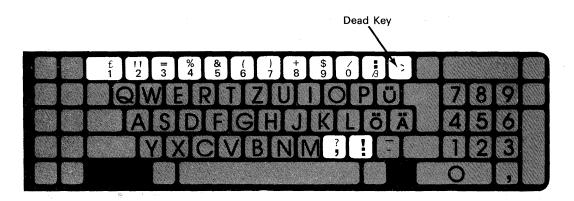

Figure 15. Keyboard 028-Austrian/German 88-character

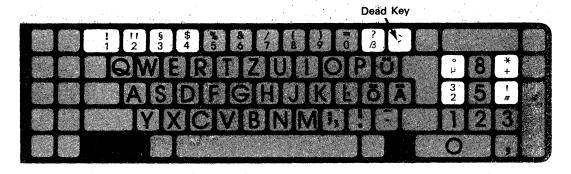

Note: The  $^{\circ}$  and  $\mu$  display as > and <, respectively.

Figure 16. Keyboard 029-Austrian/German 96-character

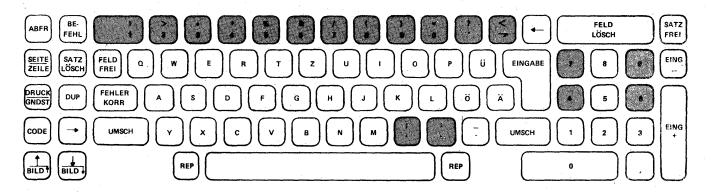

Figure 17. Keyboard 206-Austrian/German System/32 Keyboard

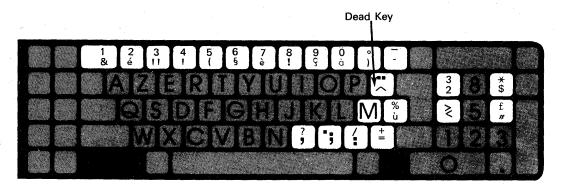

Figure 18. Keyboard 031-French 96-character

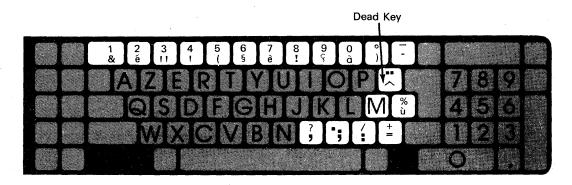

Figure 19. Keyboard 032-French 88-character

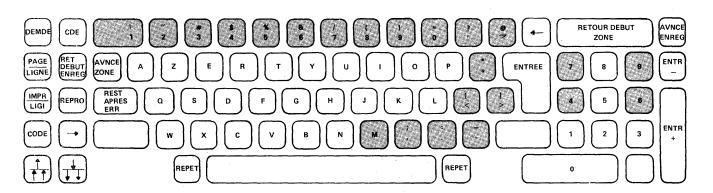

Figure 20. Keyboard 204-French System/32 (AZERTY)

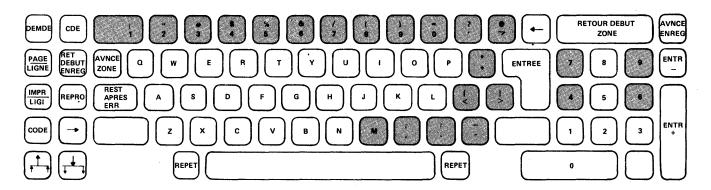

Figure 21. Keyboard 205-French System/32 (QWERTY)

# Italian Keyboards

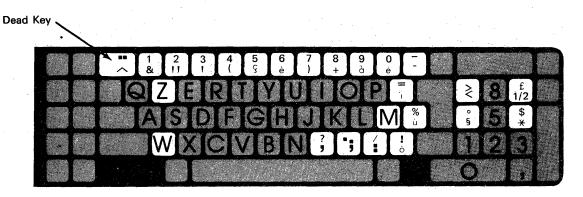

Figure 22. Keyboard 041-Italian 96-character

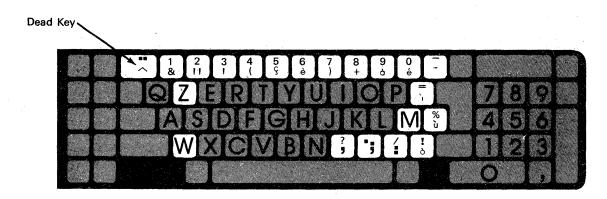

Figure 23. Keyboard 046-Italian 88-character

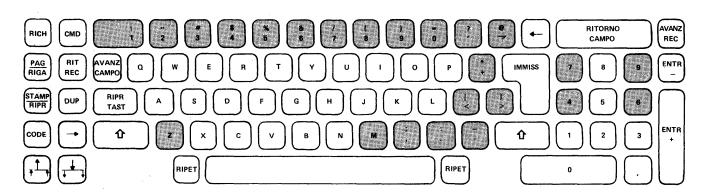

Figure 24. Keyboard 207-Italian System/32

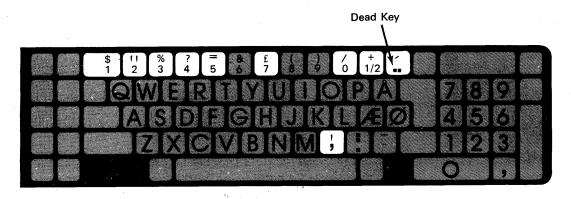

Figure 25. Keyboard 056-Danish 88-character

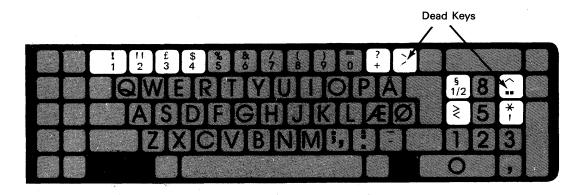

Figure 26. Keyboard 057-Danish 96-character

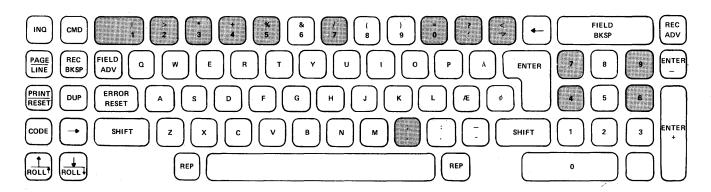

Figure 27. Keyboard 202-Danish System/32

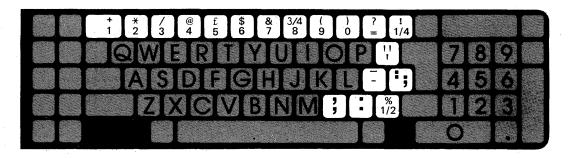

Figure 28. Keyboard 066-British 88-character

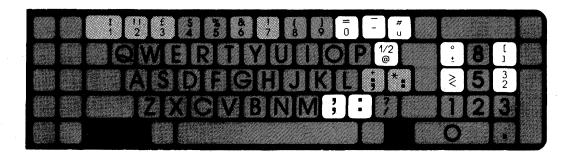

Figure 29. Keyboard 067-British 96-character

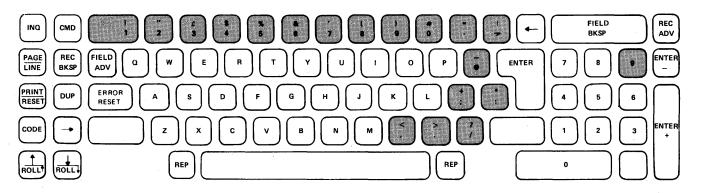

Figure 30. Keyboard 212-British System/32

# \$WPKEY-SECURITY FILE UPDATE UTILITY PROGRAM

The \$WPKEY utility allows the user to update the security key file. The utility is secured by an access key which resides in the security file itself. A user may not update or list the security file using this utility without providing the correct access key. (The user is prompted for it). The exception to this is at initial load of word processing. At that time there is no access key. In this case, the access key entered when the utility is first used becomes the access key of the file.

\$WPKEY is evoked by the WPKEY procedure (see index entry: WPKEY procedure).

The utility provides the following functions:

Add a key-A security key and its corresponding access map are added to the file. The access map specifies the security classes to which jobs with this key belong. A total of 127 keys can be added to a file.

Change a key-Changes a security key without changing the access map of the original.

Delete a key-Deletes a key from the file.

Respecify security classes-Allows the user to replace the access map for a particular key, that is, to respecify the security classes for that key.

List the file-The contents of the file in main storage at the time of the list request are printed.

Delete the file-All keys in the file are deleted except for the access key.

Tracking-A list can be generated that contains for each prompt, the first line of the prompt, the response made to the prompt, and the error message generated, if any. This tracking list may be enabled or disabled by the user of the utility.

Change the access key-The access key may be changed after access to the utility is achieved.

The sequence of events within this utility is:

- 1. Read the security file into main storage.
- 2. Request and verify the access key.
- 3. Prompt the user for updates. Make updates to the file in main storage.
- Write the file to disk.

Since the file is not updated on the disk until end of job, the program will terminate with no disk update if the Inquiry key is pressed and option 2 is taken before end of job.

All user data is entered by responding to prompts on the keyboard/display screen.

Figure 31 is a guide to the use of the prompts.

# **\$WPKEY OCL and Control Statement Sequence**

// LOAD \$WPKEY
// RUN

| \f th | e prompt is:           | And you enter:                                        | You have:                                                                                                    | Next<br>prompt:                |
|-------|------------------------|-------------------------------------------------------|----------------------------------------------------------------------------------------------------|--------------------------------|
| 1     | ENTER ACCESS KEY       | Access key                                            | Entered a valid access key 1                                                                                                    | 2                              |
|       |                        |                                                       | Entered an invalid access key <sup>2</sup>                                                                                                    | 1                              |
|       |                        | ENTER                                                 | Cancelled the job                                                                                                    | -                              |
| 2     | SECURITY FILE OPTIONS  | A<br>U<br>D                                           | Selected the change access key option Selected the key update option Selected the file delete option                                                                     | 3<br>5<br>4                    |
|       |                        | L<br>T<br>E<br>Other                                  | Caused the file to be listed Enabled tracking if off; disabled tracking if on Written the file to diskette and ended the job Entered an invalid option                   | 2<br>2<br>-<br>2               |
| 3     | ENTER ACCESS KEY       | Access key ENTER                                      | Changed the file key cancelled the change                                                                                                    | 2 2                            |
| 4     | CONFIRM FILE DELETE    | Y<br>Other                                            | Deleted all keys except the access key <sup>3</sup><br>Done nothing                                                                                                    | 2<br>2                         |
| 5     | KEY UPDATE OPTIONS     | A<br>C<br>D<br>R<br>E<br>Other                        | Selected the add option Selected the change key option Selected the delete a key option Selected the respecify classes option Ended key update Entered an invalid option | 6a<br>6c<br>6d<br>6r<br>2<br>5 |
| 6a    | ENTER KEY              | Security key<br>Security key<br>Security key<br>ENTER | Tried to add to a full file (127 keys) Tried to add a duplicate key Added a key with no security classes Cancelled the add                                               | 6a<br>6a<br>7<br>5             |
| 6c    | ENTER KEY              | Security key<br>Security key<br>ENTER                 | Tried to change a key that is not there Specified the key to be changed Cancelled the change                                                                             | 6c<br>8<br>5                   |
| 6d    | ENTER KEY              | Security key<br>Security key<br>ENTER                 | Tried to delete a key that is not in the file Deleted the key from the file Cancelled the delete                                                                         | 6d<br>5<br>5                   |
| 6r    | ENTER KEY              | Security key<br>Security key<br>ENTER                 | Tried to respecify a key that is not in the file Deleted all security classes for this key Cancelled the respecify                                                       | 6r<br>7<br>5                   |
| 7     | ENTER A SECURITY CLASS | Security class<br>Security class<br>ENTER             | Entered an invalid security class Associated a security class with a key Completed entering security classes                                                             | 7<br>7<br>5                    |
| 8     | ENTER NEW KEY          | Security key Security key ENTER                       | Tried to change to a duplicate key Changed the key to the specified key Cancelled the change                                                                             | 8<br>5<br>5                    |

Figure 31. Security File Prompts

 $<sup>^1</sup>$  If this is the initial use of the utility, the key entered becomes the access key of the file.  $^2$  If an invalid key is entered three times, the program terminates.  $^3$  All keys except the access key are deleted. Be sure this is what you want before selecting this option.

#### **\$WPLUF-DELETE DOCUMENT LIBRARY MEMBER UTILITY PROGRAM**

**\$WPLUF** deletes members from the document library based on the utility control statements entered and the utility security check performed. A listing of the members deleted and accumulated totals is produced for user verification of the deleted members. Figure 32 shows a sample listing.

### First Page:

| \$WPLUF      | DOC       | CUMENT          | DIRECTO  | RY DATA          | LIST     | 06/20/77      |
|--------------|-----------|-----------------|----------|------------------|----------|---------------|
| MEMBER       | NAME      | TOTAL<br>STOR I |          | MEMBER<br>STATUS |          | REATE<br>DATE |
| GROUP        | DOCC      |                 | 1        | F                | 77/      | 06/20         |
| Second Page: |           |                 |          |                  |          |               |
| ACCUMULATE   | ED MEMBER | TOTAL           | S        |                  |          |               |
| MEMBE        | ERS STATU | S F (D          | ELETED)  |                  | =        | 1             |
| NUMBE        | ER STORAG | E RECO          | RDS USED |                  | <b>=</b> | 1             |
| FREE QUEUE   | E TOTALS  |                 |          |                  |          |               |
| DIREC        | CTORY REC | ORDS A          | LLOCATED |                  |          | 80            |
| DIREC        | CTORY REC | ORDS R          | EMAINING |                  | =        | 75            |
| STORA        | AGE RECOR | DS ALL          | OCATED   |                  | =        | 80            |
| STOR         | AGE RECOR | DS REM          | AINING   |                  | =        | 77            |

Figure 32. Sample \$WPLUF Listing

This utility enables the reuse of document library space by changing the document directory record status to deleted and chaining the document storage records back to the free queue. However, the document directory record can only be reused if the same member name is used. If the document directory record is to be reused under a different name, see WPPURGE procedure. The document storage records can be reused by any member.

**\$WPLUF** is evoked by the WPFREE procedure (see index entry: WPFREE procedure).

#### **\$WPLUF Utility Control Statement Formats**

| Use                                                       | Control Statemen | ts                                                                |
|-----------------------------------------------------------|------------------|-------------------------------------------------------------------|
| Enter access key                                          | // KEY kkkk      | (ALL )                                                            |
| Enter type of selection                                   | // MODE          | ALL<br>ACCEPT<br>REJECT                                           |
| If MODE is ACCEPT/<br>REJECT, enter<br>SPECIFY statements | // SPECIFY       | [GROUP-xxxxxxxx] [,DOCNAME-xxxxxxxxx] [,FROM-yymmdd] [,TO-yymmdd] |
|                                                           | // END           |                                                                   |

Note: If the SPECIFY statement is used, at least one of the parameters must be included.

#### **\$WPLUF Control Statement Parameters**

#### **KEY Statement**

kkkk

Specifies the security key to be used in accessing members to be freed. NULL indicates that only unsecured documents will be processed. Only those document library members that pass the document security check will be processed.

# MODE Statement

ALL All members are to be processed by the utility. If

the MODE statement is not specified, it defaults to ALL.

ACCEPT Only those members which satisfy at least one of

the conditions given in SPECIFY statements following

the MODE statement are to be processed.

REJECT Only those members which satisfy none of the conditions

given in SPECIFY statements following the MODE

statement are to be processed.

#### SPECIFY Statement

The specify statement is used to give conditions by which individual members are to be accepted or rejected for processing by the utility. A maximum of 20 SPECIFY statements are allowed. During each execution of the utility, a single scan of the file being processed is made with each member being compared to the specified conditions. A member is accepted (or rejected if MODE is REJECT) if it satisfies at least one of the SPECIFY statements. A statement is satisfied only if all of its parts are satisfied. If members in the document library have a groupname, you must specify that groupname. If you specify groupname without a docname, all members with that groupname are affected. If members in the document library have a NULL groupname (blank qualifier with docname only), the docname must be specified. FROM dates and TO dates can only be used when groupname and/or docname are specified.

GROUP-xxxxxxx Specifies the first eight characters of the member

DOCNAMExxxxxxxx Specifies the last eight characters of the member name. This parameter is normally used with the GROUP parameter, but need not be. If either the GROUP or the DOCNAME parameter is less than eight

characters, blanks are automatically filled on the right. Blanks are not allowed in the middle

of the parameter.

FROM-yymmdd Specifies that all members with a create date

equal to or greater than this parameter are accepted (or rejected if MODE is REJECT). The

paramater must be in the form yymmdd.

TO-yymmdd Specifies that all members with a create date

equal to or less than this parameter are to be accepted (or rejected if MODE is REJECT). The

parameter must be in the form yymmdd.

## **\$WPLUF OCL and Control Statement Sequence**

To initiate \$WPLUF through OCL, enter the following:

Note: If the SPECIFY statement is used, at least one of the parameters must be included.

### **\$WPLUF OCL Parameters**

- LABEL-filename-1 Specifies the name assigned to the document directory file of the document library on disk. This must be five or less alphameric characters (the first one must be alphabetic) with DDO added to the end of it.
- LABEL-filename-2 Specifies the name assigned to the document storage file of the document library on disk. This must be the same alphameric characters as were used in filename-1 but with DSO on the end.

### **\$WPLUF Examples**

To delete the member with GROUP DEPT283 and DOCNAME PROPOSAL from the document library DOCUM within the security classifications specified by the key WEEK, you would enter:

```
// LOAD $WPLUF
// FILE NAME-WPLDDO, LABEL-DOCUMDDO
// FILE NAME-WPLDSO, LABEL-DOCUMDSO
// RUN
// MODE ACCEPT
// KEY WEEK
// SPECIFY GROUP-DEPT283, DOCNAME-PROPOSAL
// END
```

Delete all members that have the GROUP ACCTG and were created in October, 1970. Members are not classified.

```
// LOAD $WPLUF
// FILE NAME-WPLDDO
// FILE NAME-WPLDSO
// RUN
// KEY NULL
// MODE ACCEPT
// SPECIFY GROUP-ACCTG, FROM-701001, TO-701031
```

Delete all members except those created since January 1, 1975. Members are not classified.

```
// LOAD $WPLUF
// FILE NAME-WPLDDO
// FILE NAME-WPLDSO
// RUN
// KEY NULL
// MODE REJECT
// SPECIFY FROM-750101
// END
```

#### **\$WPLUI-DOCUMENT LIBRARY INITIALIZATION UTILITY PROGRAM**

The linked direct access method (LDAM) requires that a document library exist. \$WPLUI allows the user to create an initialized document library.

The user specifies the size of the document directory and document storage files. He may also name the files or accept the default values.

In the document library created, all storage space will be chained into the free queue.

\$WPLUI is evoked by the WPINIT procedure (see index entry: WPINIT).

## **\$WPLUI OCL and Control Statement Sequence**

```
// LOAD $WPLUI
//FILE NAME-WPLDDO[,LABEL-filename-1],RECORDS-number-1,
  RETAIN-P
// FILE NAME-WPLDSO[,LABEL-filename-2],RECORDS-number-2,
  RETAIN-P
// RUN
```

#### **\$WPLUI OCL Parameters**

LABEL-filename-1 Specifies the name to be assigned the document

directory file of the document library on disk. This must be five or less alphameric characters (the first one must be alphabetic) with DDO appended to it.

LABEL-filename-2 Specifies the name to be assigned to the document storage file of the document library. This must be the same alphameric characters as were used in filename-1, with DSO appended to it.

RECORDS-

number-1

Specifies the number of document directory records to allocate. It equals the maximum number of documents that will be stored in the library. Document directory records are allocated in blocks of 80 records. If the number you enter

is not a multiple of 80, the system will automatically increase it to the next even

multiple of 80.

**RECORDS-**

number-2

Specifies the number of documents storage storage records to allocate. It equals the number of 250 character records required to store the text of all documents in the library. Document storage records are allocated in blocks of ten records. If the number you enter is not a multiple of 10, the system increases the number

to the next higher multiple of ten.

## **\$WPLUI Example**

A user wishes to create a document library that can store 200 documents each of which will require an average of five document storage records. The default file names are to be used.

```
// LOAD $WPLUI
// FILE NAME-WPLDDO, RECORDS-200, RETAIN-P
// FILE NAME-WPLDSO, RECORDS-1000, RETAIN-P
// RUN
```

## **\$WPLUL-LOAD DOCUMENT LIBRARY MEMBERS FROM DISKETTE UTILITY PROGRAM**

The load utility adds selected document library members from a diskette created by the unload utility (\$WPLUU) to an existing document library.

Members are added to a document library if they are not already there or if a member already exists in the library and override is specified. If the member already exists and override is not specified, no action occurs.

If the library to which members are being added is an empty library created by \$WPLUI, the resultant library is organized that is, directory records are in collating sequence by member name and the storage records for each member are in consecutive sectors.

The listing produced from this utility is the same format as that from the unload utility (\$WPLUU) and can be compared with the unload list to verify the load process. Figure 33 shows a sample listing.

| \$WPLUL                 | DOCUMENT                     | DIRECTORY    | DATA        | LIST             | 06/20/                                       | 77 |
|-------------------------|------------------------------|--------------|-------------|------------------|----------------------------------------------|----|
| MEMBEF                  | R NAME                       | TOTA<br>STOR |             | MEMBER<br>STATUS | CREATE<br>DATE                               |    |
| GROUP<br>GROUP<br>GROUP | DOCA<br>DOCB<br>DOCC<br>DOCD |              | 1<br>1<br>1 |                  | 77/06/20<br>77/06/20<br>77/06/20<br>77/06/20 |    |
|                         | MEMBEI                       | RS STATUS    | 0 (IN       | USE)             | =                                            | 4  |
|                         | NUMBEI                       | * STORAGE    | RECORI      | DS USED          | =                                            | 4  |

Figure 33. Sample \$WPLUL Listing

\$WPLUL is evoked by the WPRESTOR procedure (see index entry: WPRESTOR).

# **\$WPLUL Utility Control Statement Formats**

| Use                                                       | Control Statement |                                                                    |  |  |  |  |
|-----------------------------------------------------------|-------------------|--------------------------------------------------------------------|--|--|--|--|
| Enter override                                            | // OVERRIDE       | YES \ NO \ (ALL )                                                  |  |  |  |  |
| Enter type of selection                                   | // MODE           | ACCEPT REJECT                                                      |  |  |  |  |
| If MODE is ACCEPT/<br>REJECT, enter<br>SPECIFY statements | // SPECIFY        | [GROUP-xxxxxxxxx] [,DOCNAME-xxxxxxxxx] [,FROM-yymmdd] [,TO-yymmdd] |  |  |  |  |
|                                                           | // END            |                                                                    |  |  |  |  |

Note: If the SPECIFY statement is used, at least one of the parameters must be included.

# **\$WPLUL Utility Control Statement Parameters**

# **OVERRIDE Statement**

| YES | If the member being loaded from diskette is already in the document library, override it. That is, delete the existing member and add the member from diskette. |
|-----|----------------------------------------------------------------------------------------------------|
| NO  | Retain the member currently in the document library. If the OVERRIDE statement is not specified, it defaults to NO.                                             |

# MOD

| DE Statement |                                                                                                    |
|--------------|----------------------------------------------------------------------------------------------------|
| ALL          | All members are to be processed by the utility. If the MODE statement is not specified, it defaults to ALL.                                   |
| ACCEPT       | Only those members which satisfy at least one of the conditions given in SPECIFY statements following the MODE statement are to be processed. |
| REJECT       | Only those members which satisfy none of the conditions given in SPECIFY statements following the MODE statement are to be processed.         |

### SPECIFY Statement

The specify statement is used to give conditions by which individual members are to be accepted or rejected for processing by the utility. A maximum of 20 SPECIFY statements are allowed. During each execution of the utility, a single scan of the file being processed is made with each member being compared to the specified conditions. A member is accepted (or rejected if MODE REJECT) if it satisfies at least one of the SPECIFY statements. A statement is satisfied only if all of its parts are satisfied.

GROUP-xxxxxxxx

Specifies the first eight characters of the member name.

DOCNAME-

xxxxxxx

Specifies the last eight characters of the member name. This parameter is normally used with the GROUP parameter, but need not be. If either the GROUP or the DOCNAME parameter is less than eight characters, blanks are automatically filled on the right. Blanks are not allowed in the middle of

the parameter list.

FROM-yymmdd

Specifies that all members with a create data equal to or greater than this parameter are accepted (or rejected if MODE REJECT). The parameter must be in the form yymmdd. The default

is 000000.

TO-yymmdd

Specifies that all members with a create date equal to or less than this parameter are to be accepted (or rejected if MODE REJECT). The parameter must be in the form yymmdd. The default is 999999.

#### **\$WPLUL OCL and Control Statement Sequence**

To initiate the load utility through OCL, enter the following:

Note: If the SPECIFY statement is used, at least one of the parameters must be included.

## **\$WPLUL OCL Parameters**

- LABEL-filename-1 Specifies the name assigned to the document directory file of the document library on disk.

  This must be the libname specified when the document library was initialized, appended with DDO.
- LABEL-filename-2 Specifies the name assigned to the document storage file of the document library. This must be the libname specified when the document library was initialized, appended with DSO.

LABEL-filename-3 Specifies the name of the input file on diskette.

#### **\$WPLUL Examples**

Load the member with GROUP of FINANCE and DOCNAME PROJECT to the document library SALES from input diskette file STORIT. Also select and load members with GROUP ACCT and created between January 1, 1976 and June 30, 1976. Replace members already existing on library (override is specified).

```
// LOAD $WPLUL
// FILE NAME-WPLDDO, LABEL-SALESDDO
// FILE NAME-WPLDSO, LABEL-SALESDSO
// FILE NAME-WPLBUO, UNIT-I1, LABEL-STORIT
// RUN
// OVERRIDE YES
// MODE ACCEPT
// SPECIFY GROUP-FINANCE, DOCNAME-PROJECT
// SPECIFY GROUP-ACCT, FROM-760101, TO-760630
// END
```

Load all members on diskette to document library using default options (no override specified, keeping existing members).

```
// LOAD $WPLUL
// FILE NAME-WPLDDO
// FILE NAME-WPLDSO
// FILE NAME-WPLBUO, UNIT-I1
// RUN
// MODE ALL
// END
```

#### **\$WPLUM-LDAM MAINTENANCE UTILITY PROGRAM**

\$WPLUM is evoked as a procedure within the word processing environment under job control.

\$WPLUM provides the following functions to be performed on documents in the document library:

- Change the security classification of a document (REKEY)
- Change a document name (RENAME)
- · Delete a document (DELETE)

Note: \$WPLUM can be input via valid word processing SYSIN devices (keyboard, mag card unit, fixed disk) only. The document library cannot be used for \$WPLUM input.

## Rekey (Change the Security Classification of a Document)

The access number specified on the utility control statement replaces the access number currently in the document library for the specified member. A document security check is made to assure user access to the specified member. The new access code is checked to see if it is valid for the security key used in the job statement.

## Rename

This function allows the user to change a document name. A document security check is made to assure the user is able to access the specified member being renamed.

## Delete Member

The specified member is deleted from the library. The sectors used for storage of the data are returned to the free queue. Erase can be specified on a delete operation. Erase causes the sector(s) used for storage of data to be overwritten with blanks before returning them to the free queue. A document security check is made to assure user access to the specified member being deleted.

## **\$WPLUM Sysin Format**

```
,,JOB [ID-xxxx] [,KEY-xxxx]
,,WPLMAINT
// REKEY [GROUP-xxxxxxxx,]DOCNAME-xxxxxxx,ACCESS-nn
// RENAME [FRGROUP-xxxxxxxx,]FRDOCNM-xxxxxxxx,
[TOGROUP-xxxxxxxx,]TODOCNM-xxxxxxxx
// DELETE [FRGROUP-xxxxxxxxx,]FRDOCNM-xxxxxxxx[,ERASE-Y]
// END
```

#### Where:

"JOB-is a valid JOB statement in the word processing stream with a valid key field.

"WPLMAINT—is the name of the LDAM maintenance utility procedure that is to be executed in the job stream.

// REKEY, // RENAME, // DELETE-are three valid control statements with their parameters. There can be any number of control statements in any order.

// END-is the control statement that ends the LDAM maintenance utility.

Note: Following this last control statement, you can:

- Issue a request for a new procedure under the present job to execute.
- · Issue a new JOB statement to start a new job under job control.

# **\$WPLUM Control Statement Format**

#### REKEY:

```
// REKEY [GROUP-xxxxxxxx], DOCNAME-xxxxxxxx, ACCESS-nn
```

#### RENAME:

```
// RENAME [FRGROUP-xxxxxxxx,]FRDOCNM-xxxxxxxx,
[TOGROUP-xxxxxxxx,]TODOCNM-xxxxxxxx
```

## DELETE:

```
// DELETE [FRGROUP-xxxxxxxx],FRDOCNM-xxxxxxxx
[,ERASE-Y]
```

#### Notes:

- All parameters are keyword (the position in the statement is not important, just the identifying word). Hyphens following the keywords must be a required hyphen when entering control statements in a mag card unit job stream. This restriction applies only to \$WPLUM.
- 2. ACCESS is a valid number between and including 00 and 32. It identifies the security class to which the document is assigned.
- GROUP and DOCNAME are limited to a maximum of eight characters in length and are padded to the right with blanks. No embedded blanks are allowed.
- FRGROUP, FRDOCNM, TOGROUP, and TODOCNM are limited to a maximum of eight characters in length and are padded to the right with blanks. No embedded blanks are allowed.
- The document name portion of all control statements is required if the LDAM document name is not blank. Otherwise a MEMBER NOT FOUND condition occurs.
- 6. No control statement can end with a comma.
- 7. No group operations are allowed.

## **\$WPLUM Control Statement Examples**

• Change access key of library member FIRSTMEMNO1 to 32.

```
// REKEY GROUP-FIRSTMEM, DOCNAME-NO1, ACCESS-32
```

• Change access key of library member MEMB2 to 15.

```
// REKEY GROUP-MEMB2, ACCESS-15
```

• Rename library member FIRSTMEMNO1 to LAST \$\bar{b}\$ \$\bar{b}\$ ONE.

```
// RENAME FRGROUP-FIRSTMEM, FRDOCNM-NO1, TOGROUP-LAST, TODOCNM-ONE
```

• Rename library member LAST&&BONE to ABC&&&BDEF.

```
// RENAME FRGROUP-LAST, FRDOCNM-ONE, TOGROUP-ABC, TODOCNM-DEF
```

• Rename library member ABC \$\dagger\$ \$\dagger\$ \$\dagger

```
// RENAME FRGROUP-ABC, FRDOCNM-XY, TOGROUP-ABCDEFGH, TODOCNM-IJ
```

• Delete library member ABCDEFGHIJ with no erase.

```
// DELETE FRGROUP-ABCDEFGH, FRDOCNM-IJ
```

• Delete library member ABCDEFGHIJ with erase.

```
// DELETE FRGROUP-ABCDEFGH, FRDOCNM-IJ, ERASE-Y
```

### **\$WPLUP-DOCUMENT DIRECTORY PRINT UTILITY PROGRAM**

This utility allows the user to obtain a listing of the document directory based on the control statements entered and the utility security check performed. The listing contains the member name, the member status, and create date. Accumulated member totals are printed.

A master list is requested by entering MODE ALL and an access key that allows access to all 32 security classes. (See Figure 34.) A master list prints the access number for each member, the accumulated member totals, and file utilization statistics.

## First Page:

| \$WPLUI  | 2     |                                      | DOC    | CUMENT | DIREC             | TORY | DATA             | LIST     | 06/20/                                   | 77 |
|----------|-------|--------------------------------------|--------|--------|-------------------|------|------------------|----------|------------------------------------------|----|
| ME       | EMBER | NAME                                 |        | TOTA:  | L<br>RCDS         |      | EMBER<br>TATUS   |          | CREATE<br>DATE                           |    |
| GRO      |       | ±±F)<br>DOCA<br>DOCB<br>DOCC<br>DOCD | REEQ   |        | 76<br>1<br>1<br>1 |      | 0<br>0<br>0<br>0 | 7.<br>7. | 7/06/20<br>7/06/20<br>7/06/20<br>7/06/20 |    |
| Second P | age:  |                                      |        |        |                   |      |                  |          |                                          |    |
| ACCUM    | ULATE | D MEM                                | IBER ' | TOTALS | 3                 |      |                  |          |                                          |    |
|          | MEMBE | RS ST                                | ATUS   | 0 (IN  | USE)              |      |                  | =        |                                          | 4  |
|          | NUMBE | R STC                                | RAGE   | RECOF  | RDS USI           | ED   |                  | =        |                                          | 4  |
| FREE     | QUEUE | TOTA                                 | LS     |        |                   |      |                  |          |                                          |    |
|          | DIREC | TORY                                 | RECO:  | RDS AI | LLOCAT            | ED   |                  | =        |                                          | 80 |
|          | DIREC | TORY                                 | RECO   | RDS RE | EMAINII           | 1G   |                  | =        |                                          | 74 |
|          | STORA | GE RE                                | CORD   | S ALLO | CATED             |      |                  | =        |                                          | 80 |
|          | STORA | GE RE                                | CORD   | S REMA | AINING            |      |                  | =        |                                          | 76 |

Figure 34. Sample \$WPLUP Listing

A statistics only list is requested by entering KEY \$\$\$\$. For a statistics only list, the program sets up for a master list but prints only the accumulated member totals and file utilization statistics.

**\$WPLUP** is evoked by the WPPRINT procedure (see index entry: WPPRINT procedure).

## **\$WPLUP Utility Control Statement Formats**

| Use                                                       | Control Statement |                                                                    |
|-----------------------------------------------------------|-------------------|--------------------------------------------------------------------|
| Enter access key                                          | // KEY kkkk       |                                                                    |
| Enter type of selection                                   | // MODE           | ALL<br>ACCEPT<br>REJECT                                            |
| If MODE is ACCEPT/<br>REJECT, enter<br>SPECIFY statements | // SPECIFY        | [GROUP-xxxxxxxxx] [,DOCNAME-xxxxxxxxx] [,FROM-yymmdd] [,TO-yymmdd] |
|                                                           | // END            |                                                                    |

Note: If the SPECIFY statement is used, at least one of the parameters must be included.

## **\$WPLUP Control Statement Parameters**

#### **KEY Statement**

kkkk

Specifies the security key to be used in accessing members to be processed. NULL indicates that only unsecured documents will be processed. Only those documents library members that pass the document security check will be processed. Use \$\$\$\$ for a statistics only print.

### **MODE Statement**

ALL

All members are to be processed by the utility. If

the MODE statement is not specified, ALL is the default.

**ACCEPT** 

Only those members which satisfy at least one of the conditions given in SPECIFY statements following the

MODE statement are to be processed.

**REJECT** 

Only those members which satisfy none of the conditions

given in SPECIFY statements following the MODE

statement are to be processed.

#### SPECIFY Statement

The specify statement is used to give conditions by which individual members are to be accepted or rejected for processing by the utility. A maximum of 20 SPECIFY statements is allowed. During each execution of the utility, a single scan of the file being processed is made with each member being compared to the specified conditions. A member is accepted (or rejected if MODE REJECT) if it satisfies at least one of the SPECIFY statements. A statement is satisfied only if all of its parts are satisfied. If members in the document library have a groupname, you must specify that groupname. If you specify groupname without a docname, all members with that groupname are affected. If members in the document library have a NULL groupname (blank qualifier with docname only), the docname must be specified. FROM dates and TO dates can only be used when groupname and/or docname are specified.

GROUP-xxxxxxxx Specifies the first eight characters of the member name.

DOCNAME-**XXXXXXXX** 

Specifies the last eight characters of the member name. This parameter is normally used with the GROUP parameter, but need not be. If either the GROUP or the DOCNAME parameter is less than eight characters, blanks are automatically filled on the right. Blanks are not allowed in the middle of the parameter list.

FROM-yymmdd

Specifies that all members with a create date equal to or greater than this parameter are accepted (or rejected if MODE REJECT). The parameter must be in the form yymmdd. The default is 000000.

TO-yymmdd

Specifies that all members with a create date equal to or less than this parameter are to be accepted (or rejected if MODE REJECT). The parameter must be in the form yymmdd. The default is 999999.

## **\$WPLUP OCL and Control Statement Sequence**

To initiate the print utility, enter the following:

```
// LOAD $WPLUP
// FILE NAME-WPLDDO[,LABEL-filename]
// RUN
// KEY kkkk
// MODE
              [GROUP-xxxxxxxx] [,DOCNAME-xxxxxxxx]
// SPECIFY
              [,FROM-yymmdd][,TO-yymmdd]
// END
```

Note: If the SPECIFY statement is used, at least one of the parameters must be included.

## **\$WPLUP OCL Parameters**

LABEL-filename Specifies the name assigned to the document directory file of the document library on disk.

### **\$WPLUP Examples**

Process all members that have the GROUP SALESO1 and with a create date in January, 1975. Members are not classified (no key).

```
// LOAD $WPLUP
// FILE NAME-WPLDDO
// RUN
// MODE ACCEPT
// SPECIFY GROUP-SALES01, FROM-750101, TO-750131
```

Process all members except those created since March 1, 1975 and exclude those with the GROUP CREDIT1. Members are not classified (no key).

```
// LOAD $WPLUP
// FILE NAME-WPLDDO
// RUN
// MODE REJECT
// SPECIFY FROM-750301
// SPECIFY GROUP-CREDIT1
// END
```

Process a master list when the KEY ABCD allows access to all members.

```
// LOAD $WPLUP
// FILE NAME-WPLDDO
// RUN
// KEY ABCD
// MODE ALL
// END
```

# **\$WPLUU-UNLOAD DOCUMENT LIBRARY MEMBERS TO DISKETTE UTILITY PROGRAM**

\$WPLUU unloads selected document library members to diskette in member name sequence based on the control statements entered. For each member on diskette, data from the document directory will be followed by data from each of the document storage records of the member.

Only members with a status of in use (0) are unloaded. The free queue and those members with a status of deleted (F) or being created (1) are not unloaded. The load utility (\$WPLUL) can be used to add the unloaded members to an existing document library.

More than one diskette may be needed to store the selected members. If this condition occurs, the operator is prompted to insert another diskette and continue.

A listing produced from this utility containing the names of the members unloaded, the member storage records, and its create date. Accumulated totals are printed. Figure 35 shows a sample listing.

Note: The document library members cannot be unloaded to a format 2 (512-byte sectors) diskette.

| \$WPLUU                 | DOCUMENT                     | DIRECTOR     | Y DATA           | LIST             | 06/20/7                                      | 17 |
|-------------------------|------------------------------|--------------|------------------|------------------|----------------------------------------------|----|
| MEMBER                  | NAME                         | TOT.<br>STOR | AL<br>RCDS       | MEMBER<br>STATUS | CREATE<br>DATE                               |    |
| GROUP<br>GROUP<br>GROUP | DOCA<br>DOCB<br>DOCC<br>DOCD |              | 1<br>1<br>1<br>1 | 0<br>0<br>0<br>0 | 77/06/20<br>77/06/20<br>77/06/20<br>77/06/20 |    |
|                         | MEMBER                       | S STATUS     | 0 (IN            | USE)             | =                                            | 4  |
|                         | NUMBER                       | STORAGE      | RECORI           | S USED           | =                                            | 4  |

Figure 35. Sample \$WPLUU Listing

\$WPLUU is evoked by the WPSAVE procedure (see index entry: WPSAVE).

## **\$WPLUU Utility Control Statement Format**

| Use                                                       | Control Statement |                                                                    |
|-----------------------------------------------------------|-------------------|--------------------------------------------------------------------|
| Enter type of selection                                   | *// MODE          | ALL<br>ACCEPT<br>REJECT                                            |
| If MODE is ACCEPT/<br>REJECT, enter<br>SPECIFY statements | // SPECIFY        | [GROUP-xxxxxxxxx] [,DOCNAME-xxxxxxxxx] [,FROM-yymmdd] [,TO-yymmdd] |
|                                                           | // END            |                                                                    |

#### **\$WPLUU Control Statement Parameters**

#### MODE Statement

ALL All members are to be processed by the utility. If the MODE statement is not specified, ALL is the default.

ACCEPT Only those members which satisfy at least one of the conditions given in SPECIFY statements following the

MODE statement are to be processed.

REJECT Only those members which satisfy none of the conditions

given in SPECIFY statements following the MODE statement

are to be processed.

### SPECIFY Statement

The specify statement is used to give conditions by which individual members are to be accepted or rejected for processing by the utility. A maximum of 20 SPECIFY statements are allowed. During each execution of the utility, a single scan of the file being processed is made with each member being compared to the specified conditions. A member is accepted (or rejected if MODE REJECT) if it satisfies at least one of the SPECIFY statements. A statement is satisfied only if all of its parts are satisfied.

GROUP-xxxxxxxx Specifies the group name.

DOCNAME- Specifies the member name. This parameter is xxxxxxxx normally used with the GROUP parameter, but need

not be.

Note: If either the GROUP or the DOCNAME parameter is less than eight characters, blanks are automatically filled on the right. Blanks are not allowed in the middle of the parameter list.

FROM-yymmdd

Specifies that all members with a create data equal to or greater than this parameter are accepted (or rejected if MODE REJECT). The parameter must be in the form yymmdd. The default is 000000.

TO-yymmdd

Specifies that members with a create date equal to or less than this parameter are to be accepted (or rejected if MODE REJECT). The parameter must be in the form yymmdd. The default is 999999.

#### **\$WPLUU OCL and Control Statement Sequence**

To initiate the unload utility through OCL, enter the following:

Note: If the SPECIFY statement is used, at least one of the parameters must be included.

## **\$WPLUU OCL Parameters**

LABEL-filename-1 Specifies the name assigned to the document directory file of the document library on disk.

This must be the *libname* specified when the document library was Specifies the name assigned to the document storage file of the document library.

This must be the libname specified when the document library was initialized, appended with DSO.

LABEL-filename-3 Specifies the name of the output file on diskette.

RETAIN-retention- Number of days the document library backup on days diskette is to be retained. The default is 1.

PACK-vol-id The volume identification of the document library backup on diskette.

#### **\$WPLUU Examples**

Unload members with GROUP FINANCE and DOCNAME PROJECT from the document library INPUT to output file name on diskette STORIT with retention days of 10, and volume id of KEEPIT. Also, select members with GROUP ACCT and created between January 1, 1976 and June 30, 1976.

```
// LOAD $WPLUU
// FILE NAME-WPLDDO,LABEL-INPUTDDO
// FILE NAME-WPLDSO,LABEL-INPUTDSO
// FILE NAME-WPLBUO,UNIT-I1,LABEL-STORIT,RETAIN-10,
// PACK-KEEPIT
// RUN
// MODE ACCEPT
// SPECIFY GROUP-FINANCE,DOCNAME-PROJECT
// SPECIFY GROUP-ACCT,FROM-760101,TO-760630
// END
```

Unload all members of the document library using the default options.

```
// LOAD $WPLUU
// FILE NAME-WPLDDO
// FILE NAME-WPLDSO
// FILE NAME-WPLBUO,UNIT-I1,PACK-KEEPIT
// RUN
// MODE ALL
// END
```

## **\$WPMCU-MAGNETIC CARD UTILITY PROGRAM**

\$WPMCU allows the user to erase the data on magnetic cards, write a card eject character in character 1 of track 1. Also, the utility allows the user to check the card for usability.

If the user specifies ERASE in the WPMCCARD procedure, the entire card has blanks written on it with a card eject character in character 1 of track 1.

\$WPMCU is evoked by the WPMCCARD procedure (see index entry: WPMCCARD).

#### **\$WPMCU OCL and Control Statement Sequence**

```
// SWITCH indicator settings
// LOAD $WPMCU
// RUN
```

## **\$WPMCU OCL Parameters**

## SWITCH Statement

Oxxxxxxx Specifies that only a card eject character is written

in character 1 of track 1.

1xxxxxxx Specifies that blanks are written on the entire card

with a card eject character written on character 1

of track 1.

### **\$WPPBI-PRINT BELT IDENTIFICATION UTILITY**

This program sets the print belt ID in the system configuration record and the program level communication area (PLCA). It also reads the requested belt number from disk and writes it into the member ##BELT. The procedure WPIMID loads ##BELT member as the print image.

## **\$WPPBI Utility Control Statement Format**

```
// LOAD $WPPBI
// RUN
// BELTID nnn
// END
```

## **\$WPPBI Control Statement Parameter**

| Specifies the print belt as follows:           |
|------------------------------------------------|
| American WP belt supporting keyboards 1, 2, 3, |
| 4, 5, 7, 8, 9, 17, and 18                      |
| Danish WP belt supporting keyboards 56 and 57  |
| French WP belt supporting keyboard 31          |
| French WP belt supporting keyboard 32          |
| German WP belt supporting keyboards 26 and 27  |
| German WP belt supporting keyboard 28          |
| German WP belt supporting keyboard 29          |
| Italian WP belt supporting keyboards 41 and 46 |
| British WP belt supporting keyboards 66 and 67 |
|                                                |

## **\$WPPBM-PRINTER BELT MAP UTILITY PROGRAM**

\$WPPBM changes the Printer Belt Table for the 48- or 64-character belt so that 96-character set data may be printed. The character set parameter is passed in the UPSI switch.

\$WPPBM allows the user to print the lowercase alphabet a through z as uppercase A through Z on a 64- or 48-character set printer belt. This is done by mapping the lowercase characters that do not exist on the 64/48 character belt into printable uppercase characters in the print belt image table. All other characters that do not exist on the 64/48 belt are printed as a period (.). The characters that co-exist are unaffected. The effect of this utility is temporary and is removed by the next image load.

\$WPPBM is evoked by the WPBELT procedure (see index entry: WPBELT). Do not run WPPBM in a word processing environment.

## **\$WPPBM Utility Control Statement Format**

\$WPPBM can be evoked with the following:

```
// SWITCH indicator settings
// LOAD $WPPBM
// RUN
```

### **\$WPPBM Control Statement Parameter**

| Indicator Setting | Function                                                                                  |
|-------------------|-------------------------------------------------------------------------------------------|
| 0000010           | Maps the American WP print belt characters (belt ID 96)                                   |
| 00000100          | Maps the Danish WP print belt characters (belt ID 100)                                    |
| 00000110          | Maps the French and Italian 96-character WP print belt characters (belt ID's 101 and 106) |
| 00001000          | Maps the French 88-character WP print belt characters (belt ID 102)                       |
| 00001010          | Maps the German (belt ID 103)                                                             |
| 00001100          | Maps the German 88-character WP print belt characters (belt ID 104)                       |
| 00001110          | Maps the German 96-character WP print belt characters (belt ID 105)                       |
| 00010000          | Maps the British WP print belt characters (belt ID 116)                                   |

#### **\$WPSET-WORD PROCESSING CONFIGURATIONS UTILITY PROGRAM**

\$WPSET sets the console keyboard ID, the default mag card translate table ID, and the // allowed indicator in the system configuration record by entering a two-digit country code.

\$WPSET is evoked by the WPSET procedure (see index entry: WPSET).

## **\$WPSET OCL and Control Statement Sequence**

```
// LOAD $WPSET
// RUN
// CC nn
// END
```

#### **\$WPSET OCL PARAMETERS**

nn

Specifies the two-digit country code. The code is used to identify the console keyboard ID and the default mag card translate table that is to be placed in the configuration record. Any code other than 01 (U.S.) sets the word processing indicator to allow the ,, format only.

|    | Console | Mag Card |            |                 |
|----|---------|----------|------------|-----------------|
| nn | ID      | ID       | // Allowed | Country         |
| 01 | 100     | 002      | Yes        | United States   |
| 02 | 212     | 066      | No         | UK              |
| 03 | 206     | 026      | No         | Germany/Austria |
| 04 | 204     | 032      | No         | France (Azerty) |
| 05 | 207     | 046      | No         | Italy           |
| 06 | 202     | 056      | No         | Denmark         |
| 17 | 205     | 032      | No         | France (Qwerty) |

#### **\$WPURG-PURGE DOCUMENT DIRECTORY UTILITY PROGRAM**

\$WPURG updates the document directory freed queue field which indicates the number of directory entries remaining.

\$WPURG is evoked by the WPPURGE procedure (see index entry: WPPURGE).

Note: This utility cannot be invoked by itself. It must be used in conjunction with utilities \$COPY, \$DELET, and \$RENAM and they must be used in the sequence listed in the WPPURGE procedure.

### **\$WPURG OCL and Control Statement Sequence**

To initiate the purge function through OCL, enter the following:

```
// LOAD $COPY
// FILE NAME-COPYIN, LABEL-filename-1
// FILE NAME-COPYO, LABEL-filename-2, RETAIN-P, RECORDS-nn
// RUN
// COPYFILE OUTPUT-DISK, DELETE-'23, XC6', REORG-YES
// END
// LOAD $DELET
// RUN
// REMOVE UNIT-F1, LABEL-filename-1
// END
// LOAD $RENAM
// RUN
// RENAME LABEL-filename-2, NEWLABEL-filename-1
// END
// LOAD $WPURG
// FILE NAME-WPLDDO, LABEL-filename-1
// RUN
```

### **\$WPURG OCL Parameters**

LABEL-filename-1 Specifies the name assigned to the document directory file of the document library on disk. This must be five or less alphameric characters (the first one must be alphabetic) with DDO added to the end.

LABEL-filename-2 Specifies the name assigned to the temporary document directory file of the document library on disk. The WPPURGE procedure uses SCRATCH for this name.

**NEWLABEL**filename-1

Specifies the name assigned to the document directory file of the document library on disk. This is the resultant directory after the freed entries have been removed. This must be five or less alphameric characters (the first one must be alphabetic) with DDO added to the end.

RECORDS-nn Specifies the size of the newly purged document directory.

# **Chapter 4. Communications**

This section describes the communications capabilities provided with the IBM System/32 system control program word processing feature. The following information is included:

- · The function of the word processing communication utility (WPCU).
- · A description of how to prepare for communications and execute the utility.
- The communication specification statements used to define your communication job requirements.
- · The format of the procedure command statements used to evoke the utility.
- · The OCL and utility control statements for WPCU.

### **COMMUNICATION UTILITY FUNCTIONS**

The word processing communications utility (WPCU) provides the capability of transmitting and receiving document libraries and data files to/from the System/32 fixed disk. WPCU supports communication between two System/32's with word processing support, or between a System/32 and one of the following office machines:

- IBM Office System 6/430 Information Processor
- IBM Office System 6/440 Information Processor
- IBM Office System 6/450 Information Processor
- IBM 6640 Document Printer
- IBM Mag Card II Typewriter—Communicating

Throughout this chapter, office machine refers to these devices.

WPCU uses the System/32 binary synchronous communications adapter (BSCA) programming support. Refer to the *IBM System/32 Functions* Reference Manual, GA21-0176 for detailed information about BSCA. Before using WPCU, ensure that your system is configured for BSCA communications, that all required equipment is installed and that a communication line is available.

### WPCU OPERATION

Two procedures provided with the WPCU enable transmission/reception of document library members and System/32 files (see WCU and WCUS procedures). You may also write your own procedures or operator control language statements to transmit or receive these files.

Along with these procedures, you will need to provide communication specification statements to define the type of operation (transmit or receive), the remote device characteristics, and other information used by WPCU (see communication specification statements). You can put these communication specification statements on the disk so they are accessible each time a communication job is required, or you can enter statements from the keyboard each time a job is transmitted or received. To put your communication specification statements in the source library on the disk, you can:

- Use the source entry utility program of System/32 utilities program product and enter the communication specification statements from the keyboard.
   See the IBM System/32 Utilities Program Product Reference Manual—Source Entry Utility, SC21-7605, for information about the source entry utility.
- Place the communication specification statements on a diskette. (The
  communication specification statements on the diskette must be in basic
  exchange format.) The communication specification statements can be
  transferred to the disk library by copying them to a file using the
  TRANSFER command and from the file to the source library using the
  TOLIBR command. See the IBM System/32 System Control Programming
  Reference Manual, GC21-7593, for more information.
- Use the reader-to-library copy function of the utility program \$MAINT and enter the source program from the keyboard. See the IBM System/32 System Control Programming Reference Manual, GC21-7593, for more information.

You should ensure the System/32 BSCA is configured properly. If changes are required, use the ALTERBSC or OVERRIDE procedures. Refer to the *IBM* System/32 Data Communications Reference Manual, GC21-7691, for more information about these procedures.

You can configure your system for RPG (respond YES to DATA COMMUNICATIONS SUPPORT FOR RPG? prompt during installation) so WPCU automatically determines the line type and mode (transmit or receive). Otherwise, if you are using a switched line, you need to use the OVERRIDE procedure each time you change from transmit mode to receive mode. The SWTYPE parameter in the OVERRIDE procedure must be changed from MC (manual call) to AA (auto answer). Refer to the Procedures Used for System Configuration and Installation section of the IBM System/32 System Control Programming Reference Manual, GC21-7593.

### **EXECUTING WPCU USING A POINT-TO-POINT NETWORK**

Once the BSCA is configured properly, the steps to be performed depend upon the type of BSCA network: switched or nonswitched. For nonswitched networks, a direct communications line between stations exists. For switched networks, a direct communication line is not always established; the operator must establish the communication line.

When executing WPCU, a schedule should be made between both the transmitting and receiving stations to ensure that the System/32 and remote station are both initialized at the proper time. Data format should be checked to ensure it is compatible. Execution steps must be followed exactly or a disconnect can occur.

### **Nonswitched Network**

- 1. Prepare the printer, inserting the proper forms.
- 2. If WPCU is to transmit:
  - a. The receiving station should be made ready to receive data. If the receiving station is a System/32, WPCU must be used to receive the data.
  - b. Load and initialize the WPCU with either the WCU procedure (to transmit document library members) or the WCUS procedure (to transmit System/32 files).
  - c. WPCU begins executing and data is transmitted.
- 3. If WPCU is to receive:
  - a. A suitable document library must be made available to store the input.
     See WPINIT procedure.
  - b. Load and initialize the WPCU with either the WCU procedure (to receive document library members) or the WCUS procedure (to receive System/32 files).
  - c. WPCU begins executing and data is received.

#### **Switched Network**

If you are initiating the call:

- 1. Prepare the printer, inserting the proper forms.
- Load and initialize the WPCU with either the WCU procedure (for document library members), or the WCUS procedure (for System/32 files).
- 3. When information message 3295 appears:
  - a. Put your modem in talk mode.
  - b. Pick up the receiver and dial the remote station.
  - c. Either the operator of the remote terminal answers your call or you hear a high-pitched tone indicating that the operator has placed his/her modem in auto-answer mode. If you talk to the operator, request that his/her modem be placed in data mode.
  - d. Enter option 0.
  - e. Place your modem in data mode.
  - f. Hang up the receiver.
  - g. WPCU begins executing and data is transmitted.

If you are receiving the call and talk to the calling operator:

- 1. Prepare the printer, inserting the proper forms.
- 2. Prepare the document library using WPINIT.
- 3. Load and initialize WPCU.
- 4. When information message 3290 appears:
  - a. After you are called, lift the receiver and talk to the operator of the other system.
  - b. Enter option 0 to continue.
  - c. Put your modem in data mode before the caller puts the calling modem in data mode and hang up the receiver.
  - d. WPCU begins executing and data is received.

If you are receiving the call and answer automatically:

- 1. Prepare the printer, inserting the proper forms.
- 2. Prepare the document library using WPINIT.
- 3. Load and initialize WPCU.
- 4. Put your modem in auto-answer mode.
- 5. When your phone rings, WPCU begins executing and data is received. (Do not lift the receiver on your modem when the phone rings.)

If you encounter problems while attempting to perform any of the preceding steps, refer to the Problem Determination section of the *IBM System/32 Operator's Guide*, GC21-7591.

#### **COMMUNICATION SPECIFICATION STATEMENTS**

The communication specification statements define the characteristics of the entire transmission. Valid statement identifiers are LINE, REMOTE, MSG, MEMBER, RECORD, and END.

Note: WPCU expects the valid statement identifiers to start in position 1 of the statement.

#### **LINE Statement**

The LINE statement defines the type of operation, transparency option, and terminal ID character. You must include one LINE statement and it must be the first communication specification statement in the source library member. The format of the LINE statement is:

LINE MODE- 
$$\left\{ \begin{array}{l} XMIT \\ RCV \end{array} \right\}$$
,  $\left[ \begin{array}{l} XPCY- \left\{ \begin{array}{l} Y \\ N \end{array} \right\} \right]$   $\left[ \begin{array}{l} RCVID-c, XMITID-c \end{array} \right]$ 

where:

MODE

specifies the type of operation (transmit or receive). Valid MODE operands are XMIT for transmit and RCV for receive. The MODE keyword must be specified.

**XPCY** 

specifies the use of the EBCDIC transparency feature. Valid XPCY operands are N for nontransparent operation and Y for transparent operation. This keyword defaults to N, nontransparent operation. If transparency is specified, it must be specified at both the transmitting and receiving systems. Transparent operation is valid only for System/32 to System/32 communications.

**RCVID** 

specifies the terminal identification to be verified on a switched network. The operand specifies one character (c) which is expanded to the two character terminal identification sequence for verification. The RCVID keyword is ignored for nonswitched (leased) networks and is optional for switched (dial) networks. If RCVID is specified, XMITID must also be specified.

**XMITID** 

specifies the terminal identification to be transmitted on a switched network. The operand specifies one character (c) which is expanded to the two character terminal identification sequence for verification. The XMITID keyword is ignored for nonswitched (leased) networks and is optional for switched (dial) networks. If XMITID is specified, RCVID must also be specified.

### **REMOTE Statement**

The REMOTE statement describes the characteristics of the remote terminal. You must include one REMOTE statement and it must follow the LINE statement. The format of the REMOTE statement is:

REMOTE TYPE- 
$${S32 \choose OM1}$$
 [,ID-nnn] [,BSIZE-  ${128 \choose 256 \choose \underline{512}}$  ] [,DEVICE- ${1 \choose 2} \choose 3 \choose 4$ ]

where:

TYPE specifies the type of remote station; S32 for a System/32, OM1

for office machines. The TYPE keyword must be specified.

ID-nnn specifies the keyboard ID for communications with an office machine. This defines the EBCDIC/WP transmission code and indicates the translation to be performed by WPCU. This parameter is ignored when a System/32 is the remote station. The WPCU supports character set translation for the following keyboards:

| ID  | Name                                          |
|-----|-----------------------------------------------|
| 001 | Office System 6 96-character keyboard         |
| 002 | American Standard 101-A keyboard <sup>1</sup> |
| 003 | American Standard 101-B keyboard <sup>1</sup> |
| 004 | American Standard 101-C keyboard <sup>1</sup> |
| 005 | American Standard 101-D keyboard <sup>1</sup> |
| 007 | Legal 149 keyboard <sup>1</sup>               |
| 800 | Legal 177 keyboard <sup>1</sup>               |
| 009 | Pica 046 keyboard                             |
| 017 | Accounting 172 keyboard                       |
| 018 | Accounting 174 keyboard                       |
| 026 | Austrian/German 88-character keyboard         |
| 027 | Austrian/German 96-character keyboard         |
| 028 | Austrian/German 88-character keyboard         |
| 029 | Austrian/German 96-character keyboard         |
| 031 | French 96-character keyboard                  |
| 032 | French 88-character keyboard                  |
| 041 | Italian 96-character keyboard                 |
| 046 | Italian 88-character keyboard                 |
| 056 | Danish 88-character keyboard                  |
| 057 | Danish 96-character keyboard                  |
| 066 | British 88-character keyboard                 |
| 067 | British 96-character keyboard                 |
|     |                                               |

<sup>&</sup>lt;sup>1</sup>The character set for this keyboard is a subset of keyboard 1. You may specify ID-001 for this keyboard.

BSIZE specif

specifies the BSC buffer size. Valid operands are 128, 256, and 512. The default is 512 bytes.

**DEVICE** 

selects the component at the remote office machine that will accept transmitted data. Valid operands are: 1, 2, 3, and 4. The receiving operator should tell you which code to specify because the device code assigned depends on the type of office machine and the particular installation. If DEVICE is not specified, the receiving station determines the output device selected. For System/32 to System/32 transmission, this parameter is ignored if coded.

#### **MSG Statement**

The MSG statement allows you to transmit operator messages to another System/32 or an office machine. The MSG statement is optional and if coded, must follow the REMOTE statement. Informational messages received at a System/32 by WPCU (from another System/32 via MSG statements or from an office machine via the INF command) are listed on the System/32 printer. You may include up to four MSG statements. This statement is invalid if MODE-RCV is coded on the LINE statement. The format of the MSG statement is:

MSG 'text '

where:

text

is from 1 to 80 characters enclosed by single quotes (').

## **MEMBER Statement**

The MEMBER statement is used to specify the document library member name. The MEMBER statement is used only for document library member transmission or reception. The MEMBER statements follow the MSG statement if the MSG statement is coded; otherwise the MEMBER statement(s) follows the REMOTE statement.

If MODE-RCV is coded in the LINE statement, code only one MEMBER statement. If you receive more than one document library member, the two-digit number appended to the document library member name is incremented by one after each member is received.

If you coded MODE-XMIT on the LINE statement, you can code from one to eight MEMBER statements. The order of the MEMBER statements determines the order in which the document library members are transmitted to the receiving station. You can transmit multiple members as separate documents or chain them together as a single document. The format of the MEMBER statement is:

where:

groupname specifies the document library member qualifier (optional).

docname specifies the name of the document library member. For receive

operations, this parameter is limited to a maximum of six

characters. WPCU appends a two-character sequence number to this name as each member is stored. For transmit operations, the name can be up to eight characters and must be the name

of an existing document library member.

(nn) specifies the document security class (0-32) associated with a

document to be stored (receive operations only). If omitted,

class 0 is assumed.

cccc specifies the user security key for document library access.

Y specifies whether the document library member specified N in the next MEMBER statement is to be concatenated to this

document library member as one contiguous document. The default is N, which means treat the following member as a separate document. If Y is selected, the member specified on the following MEMBER statement is to be concatenated on transmission with this member. The CHAIN keyword is valid

only for transmit operations (MODE-XMIT on LINE specification statement).

## **RECORD Statement**

The RECORD statement is optional. It specifies the record size for creation of sequential files. If the RECORD statement is not coded, the record size of the sequential System/32 file created is 128 bytes. The RECORD and MEMBER statements are mutually exclusive. The RECORD statement follows the REMOTE statement and is valid only if MODE-RCV is coded on the LINE statement. The format of the RECORD statement is:

RECORD SIZE-nnn

where:

SIZE-nnn specifies the record size for creation of the sequential

System/32 file. The size specified must be less than or equal to

the BSIZE keyword of the REMOTE statement.

#### **END Statement**

The END statement must be the last statement. The END statement has no parameters.

### **WCU PROCEDURE**

To transmit up to eight or receive up to 99 document library members, use the WCU command statement.

## **WCU Command Statement Format**

WCU 
$$\begin{bmatrix} \text{libname} \\ \text{WPL} \end{bmatrix}$$
,  $\begin{bmatrix} \text{specname} \\ \text{KEYBOARD} \end{bmatrix}$   $\begin{bmatrix} ,Y \\ ,N \end{bmatrix}$ 

### **WCU Command Statement Parameters**

libname WPL specifies the name of the document library selected. It can be up to five uppercase alphameric characters, the first of which must be alphabetic (A-Z, #, \$, or @). If libname is not specified, the default name assigned to the document library is WPL.

specname KEYBOARD specifies the name of the source library member on disk containing the communications specification statements. If specname is not specified, you are prompted to enter the specification statements from the System/32 keyboard.

Y N Y specifies the operator may change the specification statements contained in the source library member named in the specname parameter (the source library member itself is not changed). This parameter applies only if a source library member name is specified. If Y is specified, each of the specification statements stored in the source library member is displayed one at a time and the operator may change or delete them as necessary. If Y is not specified, no prompting is done.

To change a specification statement after Y has been specified, make corrections to the line and press the RECORD ADVANCE key. If you do not wish to correct or change the displayed statement, press the RECORD ADVANCE key. To delete the statement, press the ENTER key.

### **Examples of Document Library Member Transmission/Reception**

System/32 to System/32

Two document library members, LETTER and ENCLOSE, are to be transmitted from one System/32 to another System/32. In the sending System/32, the two members are in document library ABC and have a groupname XYZ. The source library member SPECS contains the communication specification statements for sending this job:

In the source library of the sending System/32, the member SPECS contains:

LINE MODE-XMIT
REMOTE TYPE-S32
MSG 'LETTER AND ENCLOSURE FOR SALES
CAMPAIGN'
MEMBER XYZ.LETTER, KEY-ABCD
MEMBER XYZ.ENCLOSE, KEY-ABCD
END

To send the two document library members, the operator enters:

WCU ABC, SPECS

In the receiving System/32, the source library member RCVCOMM contains the communication specification statements for receiving this job:

LINE MODE-RCV
REMOTE TYPE-S32
MEMBER A123.LETTER(10),KEY-MJCC

The receiving System/32 operator enters:

WCU , RCVCOMM

The two documents received are stored in the WPL library (default library name) with the names A123.LETTER01 and A123.LETTER02. The document security class is 10.

Note: A library must have been prepared using WPINIT.

## Office Machine to System/32

A series of documents are to be received from an office machine and written to the document library SALES, using the communication specification statements from the System/32 source library member named SYS6. In addition, the statements in SYS6 are to be changed. For this job, the receiving System/32 operator enters:

```
WCU SALES, SYS6, Y
```

The communication specification statements in the System/32 source member named SYS6 are:

```
LINE MODE-RCV
REMOTE TYPE-OM1, ID-1
MEMBER SALES.JUNE(30), KEY-ABCD
END
```

After the communications line is established, the documents are received from the office machine and stored in the document library named SALES. The first document received is named SALES.JUNE01, the second document SALES.JUNE02, etc., until end of transmission is received.

### **WCUS PROCEDURE**

To transmit or receive a System/32 file, use the WCUS command statement. Two formats of the WCUS command statement are shown. The first is used for transmit; the second is used for receive.

# **WCUS Command Statement Formats**

$$\begin{array}{c} \text{WCUS filename,} & \begin{bmatrix} \text{specname} \\ \text{KEYBOARD} \end{bmatrix}, \begin{bmatrix} Y \\ N \end{bmatrix} \\ \text{or} \\ \\ \text{WCUS filename,} & \begin{bmatrix} \text{specname} \\ \text{KEYBOARD} \end{bmatrix}, \begin{bmatrix} Y \\ N \end{bmatrix}, \begin{cases} \text{RECORDS,value-1} \\ \text{BLOCKS,value-2} \end{cases} \\ \end{array}$$

#### **WCUS Command Statement Parameters**

filename

specifies the disk file to be transmitted or received. This parameter must be specified and can be from one to eight uppercase alphameric characters. If this is a transmit operation, the file must already exist on disk. If this is a receive operation, specify a unique name to be given to the new file created for the received records and specify the number of records or blocks to be allocated.

specname

specifies the name of the source library member on disk containing the communications specification statements.

**KEYBOARD** 

If specname is not specified, the operator is prompted to enter the specification statements from the System/32 keyboard.

Y N Y specifies the operator may change the specification statement contained in the source library member named in the specname parameter (the source library member itself is not changed). This parameter applies only if a source library member name is specified. If Y is specified, each of the specification statements stored in the source library member is displayed one at a time and the user may change or delete them as necessary. If Y is not specified, no prompting is done.

To change a specification statement after Y has been specified, make corrections to the line and press the RECORD ADVANCE key. If you do not wish to correct or change the displayed statement, press the RECORD ADVANCE key. To delete the statement, press the ENTER key.

RECORDS

requests that the disk file be made large enough to contain the number of records indicated by value-1.

value-1

specifies the number of records that the disk file is to accommodate.

**BLOCKS** 

requests that the disk file be made large enough to contain the number of blocks indicated by value-2.

value-2

specifies the number of blocks that the disk file is to accommodate.

# Example of System/32 Sequential File Transmission

System/32 to System/32

A System/32 data file is to be transmitted to another System/32. The data file, named DATAFILE, contains 100 96-byte records with both alphameric and packed fields, requiring the transparency feature to be used. The sending operator enters:

WCUS DATAFILE

The operator enters the communications specification statements through the keyboard:

LINE MODE-XMIT, XPCY-Y
REMOTE TYPE-S32, BSIZE-128
END

The receiving operator enters:

WCUS MYFILE,,,RECORDS, 100

This specifies the receiving System/32 is to create a file named MYFILE and the file is to contain 100 records. The receiving operator is then prompted to enter the communication specification statements. The operator enters:

LINE MODE-RCV, XPCY-Y
REMOTE TYPE-S32
RECORD SIZE-96
END

## **\$WCUM OCL and Utility Control Statement Sequence**

If you want to code your own OCL and utility control statements instead of using the IBM-supplied procedures, you must enter LOAD, FILE, RUN, SOURCE, and END statements.

For document library files two FILE statements are required, one describing the document library directory file and one describing the document library storage file. For sequential disk files, only one FILE statement is required to describe the file to be transmitted or created.

Note: The SOURCE statement is optional but if you omit the SOURCE statement, you must include the communication specification statements after the RUN statement.

# **\$WCUM OCL Parameters**

| NAME-libnameDDO  | Specifies the name assigned to the document directory file of the document library on disk. This must be the <i>libname</i> specified when the document library was initialized, appended with DDO. |
|------------------|----------------------------------------------------------------------------------------------------|
| NAME-libnameDSO  | Specifies the name assigned to the document storage file of the document library. This must be the <i>libname</i> specified when the document library was initialized, appended with DSO.           |
| LABEL-filename-1 | Specifies the name to be assigned to the document directory that is being transmitted.                                                                                                    |
| LABEL-filename-2 | Specifies the name to be assigned to the document storage file that is being transmitted.                                                                                                    |
| LABEL-filename-3 | Specifies the name of the System/32 sequential file on disk that is to be transmitted.                                                                                                    |
| LABEL-filename-4 | Specifies the name that is to be assigned to the System/32 sequential file being transmitted.                                                                                                    |

| T<br>RETAIN-P<br>S | Specifies the retention designation of the disk output file being created: T (temporary), P (permanent), or S (scratch).                                                                    |
|--------------------|----------------------------------------------------------------------------------------------------|
| RECORDS,value-1    | Specifies the number of records to allocate for the System/32 sequential file. This parameter is specied only when receiving documents.                                                     |
| BLOCKS,value-2     | Specifies the number of blocks to allocate for the System/32 sequential file. This parameter is specified only when receiving documents.                                                    |
| NAME-specname      | Specifies the name of the member within the system source member library which contains the communication specification statements.                                                         |
| PROMPT- Y<br>N     | Specifies that operator is prompted with each of the communication specification statements in the requested source member. Changes made to the specification statements are not permanent. |

# **\$WCUM Examples**

## Transmit a Document Library Member

To transmit a document library member from the library named MYLIB, you could use the following OCL and utility control statements. In this example, the SOURCE statement specifies the communications specification statements in the source library member named DOCLIBT are to be used for a transmit operation:

```
// LOAD $WCUM
// FILE NAME-WPLDDO, UNIT-F1, LABEL-MYLIBDDO
// FILE NAME-WPLDSO, UNIT-F1, LABEL-MYLIBDSO
// SOURCE NAME-DOCLIBT, PROMPT-Y
// END
```

## Transmit and Receive System/32 Sequential Files

In the following examples, the file being transmitted and received is named FILE1 and the source library members containing the communication specification statements are named SEQFILET (for the transmit operation) and SEQFILER (for the receive operation).

To transmit a System/32 sequential file named FILE1, use the following OCL and utility control statements:

```
// LOAD $WCUM
// FILE NAME-WPLSEQ,UNIT-F1,LABEL-FILE1
// RUN
// SOURCE NAME-SEQFILET,PROMPT-N
// END
```

To receive a System/32 sequential file named FILE1, you would use the following OCL and utility control statements (100 records are to be allocated):

```
// LOAD $WCUM
// FILE NAME-WPLSEQ,UNIT-F1,LABEL-FILE1,RETAIN-P,RECORDS,
// SOURCE NAME-SEQFILER,PROMPT-Y
// END
```

# **CONSIDERATIONS FOR COMMUNICATING WITH A SYSTEM/32**

If you are transmitting to another System/32, you can send documents or data files in any format that is acceptable to programs in the receiving system. The receiving system must have word processing support (SCP feature 6002) and the word processing communications utility installed.

Documents transmitted to another System/32 may be unformatted, and may contain formatting instructions and OCL that can be interpreted by the receiving system. Documents may also contain *format lines* (used to define automatic tab settings, right margin setting, line spacing, and adjust mode on Mag Card II typewriters or other office machines that have the format feature). WPCU does not interpret embedded commands or translate data during communications with another System/32. If you want to send final copy to a System/32, ensure that the document(s) to be transmitted are formatted in the document library before evoking WPCU.

You can also transmit or receive System/32 sequential, indexed, or direct data files using WPCU (see the WCUS command statement). A data file is always transmitted or received consecutively, by record, regardless of the actual file organization. Only one data file can be transmitted or received in a communications session. Ensure that the operator at the other System/32 also uses the WCUS command statement to transmit or receive a data file.

When transmitting System/32 data files, use transparent mode (XPCY-Y) if the data file contains any binary or packed data fields. Ensure that the receiving System/32 specified the transparency option also.

### CONSIDERATIONS FOR COMMUNICATING WITH AN OFFICE MACHINE

If you are transmitting to an office machine (IBM Office System 6), ensure that documents are in a format acceptable to the receiving system or device. In general, text that can be played out on a mag card typewriter is compatible with an office machine.

If a document contains any formatting instructions, they must be removed or executed to produce final copy prior to using WPCU. Do not send documents containing formatting instructions or System/32 OCL to an office machine.

If a document is to be revised or formatted at the receiving office machine, you will probably want to send unformatted text (with no embedded instructions). Margin text (headings, footings, page numbers) can be added when you are ready to produce final copy.

IBM Office System 6 operator control language and format lines may be included in documents, if final copy is to be produced at the office machine. You may want to receive standard sets of Office System 6 instructions and maintain them in the document library for retransmission with various text documents.

Documents transmitted or received from an office machine are translated to ensure character set compatibility between the two systems. The keyboard ID parameter on the REMOTE specification statement defines the appropriate translation. If you are transmitting to an office machine, specify the number of the mag card keyboard used to create the document(s), and inform the receiving operator of the keyboard ID. If you are receiving a document(s) from an office machine, ask the other operator for the appropriate keyboard ID.

# Appendix A. IBM System/32 Characters

The following characters are from the 96-character, 64-character, and 48-character print belts. The print belts are as follows:

- 41 Austrian/German 48-character belt supporting keyboard 206
- 42 Danish 48-character belt supporting keyboard 202
- 47 British 48-character belt supporting keyboard 212
- 48 American/French/Italian 48-character belt supporting keyboards 100, 204, 205, and 207
- 49 48HN FORTRAN 48-character belt
- 64 American 64-character belt supporting keyboard 100
- 65 French/Italian 64-character belt supporting keyboards 204, 205, and 207
- 66 Austrian/German 64-character belt supporting keyboard 206
- 67 Danish 64-character belt supporting keyboard 202
- 72 British 64-character belt supporting keyboard 212
- 96 American 96-character WP belt supporting keyboards 1, 2, 3, 4,5, 7, 8, 9, 17, and 18.
- 100 Danish 96-character WP belt supporting keyboards 56 and 57
- 101 French 96-character WP belt supporting keyboard 31.
- 102 French 96-character WP belt supporting keyboard 32.
- 103 Austrian/German 96-character WP belt supporting keyboards 26 and 27.
- 104 Austrian/German 96-character WP belt supporting keyboard 28
- 105 Austrian/German 96-character WP belt supporting keyboard 29
- 106 Italian 96-character WP belt supporting keyboards 41 and 46.
- 116 British 96-character WP belt supporting keyboards 66 and 67.

| Cha                          | racter                                                                    | Hexadecimal<br>Equivalent     | ٠. | 41 | 42 | 47 | 48 | 49 | Prin<br>64 |   | Belt I<br>66 | D<br>67 | 72 | 96 | 100 | 101    | 102 | 103 | 104 | 105 | 106 | 116 |
|------------------------------|---------------------------------------------------------------------------|-------------------------------|----|----|----|----|----|----|------------|---|--------------|---------|----|----|-----|--------|-----|-----|-----|-----|-----|-----|
| Bla<br>\$<br>¢<br>[          | nk<br>(dollar)<br>(cent)<br>(left bracket<br>(number)                     | 40<br>4A<br>4A<br>) 4A<br>4A  |    |    |    | •  |    |    | •          | • | •            | •       | •  | •  |     | - Tan- |     | •   | •   | •   |     | •   |
| ,                            | (acute accer<br>(degree)<br>(period)<br>(less than)<br>(plus / minu       | 4A<br>4B<br>4C                |    | •  | •  | •  | •  | •  | •          | • | •            | •       | •  | •  | •   | •      | •   | •   | •   | •   | •   | •   |
| û<br>μ<br>(<br>+<br><u> </u> | (circumflex (mu)<br>(left paren)<br>(plus)<br>(OR)                        | u) 4C<br>4C<br>4D<br>4E<br>4F |    | •  | •  |    | •  | •  | •          | • | •            | •       | •  | •  | •   | •      | •   | •   | •   | •   | •   | •   |
| !<br>[<br>&<br>§<br>!        | (exclamation<br>(left bracket<br>(ampersand)<br>(section)<br>(exclamation | 4F<br>50<br>5A                |    | •  | •  | •  | •  | ~• | •          |   | •            | •       | •  | •  | •   | •      | •   | •   | •   | •   | •   | •   |
| ]<br>\$<br>£<br>é            | (rt bracket)<br>(dollar)<br>(lozenge)<br>(pound)<br>(acute e)             | 5A<br>5A<br>5A<br>5A<br>5A    |    |    |    |    |    |    |            | • | •            | •       |    |    | •   |        |     | . • | •   | •   | •   |     |
| Ü Å £<br>\$ €                | (umlaut U)<br>(angstrom)<br>(pound)<br>(dollar)<br>(circumflex            | 5B<br>5B<br>5B<br>5B<br>e) 5B |    | •  | •  | •  | ·• | •  | •          | • | •            | •       | •  | •  | •   | •      |     | •   | •   | •   | •   | •   |
| * ;                          | (asterisk)<br>(circumflex i<br>(right paren)<br>(semicolon)<br>(not)      |                               |    | •  | •  | •  | •  | •  | •          | • | •            | •       | •  | •  | •   | •      | •   | •   | •   | •   | •   | •   |
|                              | (rt bracket)<br>(circumflex)<br>(acute accer<br>(degree)<br>(minus)       | 5F<br>5F<br>5F<br>5F<br>60    |    | •  | •  | •  |    | •  | •          | • | •            | •       | •  | •  | •   | •      | •   | •   | •   | •   | •   | •,  |

| Cha           | racter                  | Hexadecimal<br>Equivalent | 41                                               | 42 | 47       | 48       | 49  | Prir<br>64 | nter I<br>65 | Belt I<br>66 | D<br>67 | 72       | 96 | 100 | 101 | 102 | 103 | 104      | 105 | 106          | .116 †            |
|---------------|-------------------------|---------------------------|--------------------------------------------------|----|----------|----------|-----|------------|--------------|--------------|---------|----------|----|-----|-----|-----|-----|----------|-----|--------------|-------------------|
| /             | (slash)                 | 61                        |                                                  | •  | •        | •        | •   |            | •            | • .          | •       | •        |    | •   | •   | •   | •   |          | •   | •            | . sj <b>e</b> rfa |
| §             | (section)               | 6A                        |                                                  |    |          |          |     |            |              | •            |         |          |    |     |     |     |     |          |     |              |                   |
| ø             | (slash oh)              | 6A                        |                                                  |    |          |          |     |            |              |              |         |          |    | •   |     |     |     |          |     |              |                   |
| ù             | (grave u)               | 6A                        | - [                                              |    |          |          |     |            |              |              |         |          |    |     | •   | •   |     |          |     |              |                   |
| ö             | (umlaut o)              | 6A                        |                                                  |    |          |          |     |            |              |              |         |          | ł  |     |     |     | •   | •        | •   |              |                   |
| 6             | (grave o)               | 6A                        |                                                  |    |          |          |     |            |              |              |         |          | '  |     |     |     |     |          |     |              |                   |
| ±             | (plus / minu            |                           |                                                  |    |          |          |     |            |              |              |         |          |    |     |     |     |     |          |     |              | •                 |
| <u>.</u>      | (comma)                 | 6B                        | <u>  •</u>                                       | •  | •        | •        | . • | •          | •            | •            | •       | •        | •  | •   | •   | •   | •   | •        | •   | <i>-</i> , • | . •               |
| %             | (percent)               | 6C                        |                                                  | •  | •        | •        |     | •          | . •          | •            | •       | •        |    | •   | •   | •   | •   |          | •   | •            | •                 |
|               | (underscore)            | 6D                        |                                                  |    |          |          |     | •          | •            | •            | •       | •        |    | •   | •   | •   | •   | •        | •   | •            | •                 |
| >             | (greater than           |                           |                                                  |    |          |          |     | •          | •            | •            | •       | •        |    | •   | •   |     | •   | •        |     | ٠            | •                 |
| •             | (degree)                | 6E                        |                                                  |    |          |          |     |            |              |              |         |          | •  |     |     |     |     | ŀ        | •   |              |                   |
| ô             | (circumflex o           | o) 6E                     |                                                  |    |          |          |     |            |              |              |         |          |    |     |     | •   |     |          |     |              |                   |
| ?             | (question)              | 6F                        |                                                  |    |          |          |     | •          | •            | •            | •       | •        |    | •   | . • | •   | •   |          | •   | •            |                   |
| ®             | (registered)            | 75                        |                                                  |    |          |          |     |            |              |              |         |          | •  |     |     |     |     |          |     |              |                   |
| £             | (pound)                 | 76                        |                                                  |    |          |          |     |            |              |              |         |          | •  |     |     |     |     |          |     |              |                   |
| 1,            | (prime)                 | <b>77</b>                 |                                                  |    |          |          |     |            |              |              |         |          |    |     |     |     |     |          | •   |              |                   |
| $\frac{1}{4}$ |                         | 77                        | <del>                                     </del> |    |          |          |     |            |              |              |         |          | -  |     |     |     |     | <u> </u> |     |              |                   |
| £             | (pound)                 | 78                        |                                                  |    |          |          |     |            |              |              |         |          |    | •   |     |     |     | •        |     |              |                   |
| $^{3}/_{4}$   |                         | 78                        |                                                  |    |          |          |     |            |              |              |         |          |    |     |     |     |     |          |     |              | •                 |
| _             | (grave accer            |                           | ļ                                                |    |          |          |     | •          | •            | •            | •       | . •      |    | • . |     |     | •   | •        | •   |              | į.                |
| ¶             | (paragraph)             | 79                        |                                                  |    |          |          |     | ٠.,        |              |              |         |          | •  |     |     |     |     |          |     |              |                   |
| ë             | (umlaut e)              | 79                        |                                                  |    |          |          |     |            |              |              |         |          |    |     |     | •   |     |          |     | ·            |                   |
| #             | (number)                | 79                        |                                                  |    |          |          |     |            |              |              |         |          |    |     | •   |     |     |          |     |              |                   |
| ù             | (grave u)               | 79                        |                                                  |    |          |          |     |            |              |              |         |          |    |     |     |     |     |          |     | •            |                   |
| J             | (rt bracket)            | 79                        |                                                  |    |          |          |     |            |              |              |         |          |    |     |     |     |     |          |     |              | • .               |
| :<br>ш        | (colon)<br>(number)     | 7A<br>7B                  |                                                  |    |          |          |     | •          | •            | •            | •       | •        | •  | •   | •   | •   | •   | •        | •   | •            | •                 |
| #             |                         |                           | +                                                |    |          | •        |     | ·          | <u>.</u>     |              |         | <u> </u> | •  |     |     |     |     |          |     |              | <u> </u>          |
| £             | (pound)                 | 7B                        |                                                  |    |          |          |     |            |              |              |         |          |    |     | . • |     |     |          |     | •            |                   |
| À             | (umlaut A)              | 7B                        | •                                                |    |          |          |     |            |              | •            |         |          |    |     |     |     | •   | •        | •   |              |                   |
|               | (ligature AE)           |                           |                                                  | •  |          |          |     |            |              |              | •       |          |    | •   |     |     |     |          |     |              |                   |
| a<br>@        | (circumflex a<br>(at)   | a) 7B<br>7C               |                                                  |    | _        |          |     |            | _            |              |         |          |    |     |     | •   |     |          |     |              |                   |
| -             |                         |                           | _                                                |    | <u> </u> | <u> </u> |     | ÷          |              |              |         |          |    |     |     |     |     |          |     |              | <u> </u>          |
| Ø<br>Ö        | (slash O)               | 7C                        | -                                                | •  |          |          |     |            |              |              | •       |          |    | •   |     |     |     |          |     |              |                   |
|               | (umlaut O)              | 7C<br>7C                  | •                                                |    |          | -        |     |            |              | •            |         |          |    |     |     |     | •   | •        | •   |              |                   |
| à<br>§        | (grave a)<br>(section)  | 7C<br>7C                  | -                                                |    |          |          |     |            |              |              |         |          |    |     | •   | •   |     |          |     | ,            |                   |
| ,<br>,        | (section) (single quote |                           |                                                  | _  | _        | _        | _   | _          | _            | _            | _       | _        | _  | i   | _   |     |     |          |     | •            |                   |
|               |                         |                           | +                                                |    |          |          |     | Ť          |              | -            |         | _        | Ť  |     |     |     |     | l        |     |              |                   |
| ^             | (circumflex)            | 7D                        |                                                  |    |          |          |     |            |              |              |         |          |    |     |     |     | •   |          |     |              |                   |
| =             | (equal)<br>(double quot | 7E<br>te) 7F              |                                                  |    |          |          | •   | •          | •            | •            | •       | •        | •  | •   | •   | •   | •   | •        | •   | •            | •                 |
|               | (double quo             | 1 <del>0</del> / / F      | 1                                                |    |          |          |     | •          | •            | •            | •       | •        | •  | •   | •   | •   | •   | •        | •   | •            | •                 |

| Hexade<br>Character Equival |          | 41                                               |   | 47 |   | 49  | Printo | er Be<br>15 ( | et ID<br>66 6 | 7 72 | 96         | 100      | 101      | 102 | 103      | 104 | 105 | 106 | 116      |
|-----------------------------|----------|--------------------------------------------------|---|----|---|-----|--------|---------------|---------------|------|------------|----------|----------|-----|----------|-----|-----|-----|----------|
| Ontractor Equivalent        |          | •                                                | _ |    |   |     |        |               |               |      |            |          |          |     |          |     |     |     |          |
| a                           | 81       |                                                  |   |    |   |     |        |               |               |      | •          | •        | •        | •   | •        | •   | •   | •   | •        |
| b                           | 82       |                                                  |   |    |   |     |        |               |               |      |            | •        | •        | •   | •        | •   | •   | •   | •        |
| <u>C</u>                    | 83       |                                                  |   |    |   |     |        |               |               |      | <b>+</b> • |          | <u> </u> |     | <u> </u> | ·   | •   |     | •        |
| d                           | 84       |                                                  |   |    |   |     |        |               |               |      | •          | •        | •        | •   | •        | •   | •   | •   | •        |
| е                           | 85       |                                                  |   |    |   |     | -      |               |               |      | •          | •        | •        | •   | •        | •   | •   | •   | •        |
| f                           | 86       |                                                  |   |    |   | •   |        |               |               |      | •          | •        | •        | •   | •        |     | •   | •   | •        |
| g                           | 87       |                                                  |   |    |   |     |        |               |               |      | •          | •        | •        | •   | •        | •   | •   | •   | • .      |
| h                           | 88       |                                                  |   |    | - |     |        |               |               |      | ·          | <u> </u> | •        | •   | •        | ·   | •   | •   | <u> </u> |
| i                           | 89       | -                                                |   |    |   |     |        |               |               |      | •          | •        | •        | •   | •        |     | •   | •,  | •        |
| j                           | 91       |                                                  |   |    |   |     |        |               |               |      | •          | •        | •        | •   | •        | •   | •   | . • | •        |
| k                           | 92       | 1                                                |   |    |   |     |        |               |               |      | •          | . •      | •        | •   | •        | •   | •   | •   | •        |
| l.                          | 93       |                                                  |   |    |   |     |        |               |               |      | •          | •        | •        | •   | •        | •   | •   | •   | •        |
| <u>m</u> .                  | 94       |                                                  |   |    |   |     |        |               |               |      | •          | •        | •        | •   | •        | •   | .•  | •   | •        |
| n ·                         | 95       | ł                                                |   |    |   |     |        |               |               |      | •          | •        | •        | •   | . •      | •   | •   | •   | •        |
| 0                           | 96       | l                                                |   |    |   |     |        |               |               |      | •          | •        | •        | •   | •        | •   | •   | •   | •        |
| р                           | 97       |                                                  |   |    |   |     |        |               |               |      | •          | •        | •        | •   | •        |     | •   | •   | •        |
| q                           | 98       | ļ                                                |   |    |   |     |        |               |               |      | •          | •        | •        | •   | •        | •   | •   | •   | •        |
| <u>r</u>                    | 99       |                                                  |   |    |   |     |        |               |               |      | •          | •        | •        | •   | •        | •   | •   | •   | <u>.</u> |
| 1/4                         | A1       |                                                  |   |    |   |     |        |               |               |      |            |          |          |     |          |     |     |     |          |
| " (umlaut)                  | A1       | }                                                |   |    |   |     | ]      |               |               |      |            |          | •        | •   |          |     |     |     |          |
| ß (sharp s)                 | A1       |                                                  |   |    |   |     |        |               |               |      |            |          |          |     | •        |     | •   |     |          |
| i (grave i)                 | A1       |                                                  |   |    |   |     |        |               |               |      |            |          |          |     |          |     |     | • . |          |
| μ (mu)                      | A1       |                                                  |   |    |   |     |        |               |               |      |            |          |          |     |          |     |     |     | . •      |
| S                           | A2       |                                                  |   |    |   |     |        |               |               |      | Ι.         |          |          |     |          |     |     |     | •        |
| t                           | A3       |                                                  |   |    |   |     |        |               |               |      |            | •        | •        | •   | •        |     | •   | •   | •        |
| u                           | A4       |                                                  |   |    |   |     |        |               |               |      |            | •        | •        | •   | •        |     | •   | •   | •        |
| V                           | A5       | Į.                                               |   |    |   | !   | 1      |               |               |      |            | ٠.       | •        | •   | •        |     |     | •   | •        |
| W                           | A6       | 1                                                |   |    |   |     |        |               |               |      | •          | •        | •        | •   | •        |     | •   | •   | •        |
| X                           | A7       |                                                  |   |    |   |     |        |               |               |      |            |          |          |     |          |     |     |     | _        |
|                             | A8       |                                                  |   |    |   |     |        |               |               |      |            | ·        |          | •   | •        |     |     | •   | •        |
| y<br>z                      | A9       | İ                                                |   |    |   |     |        |               |               |      | .          |          | •        |     | •        |     | •   | •   | •        |
| <sup>2</sup> (superscript)  | CO       | ĺ                                                |   |    |   |     |        |               |               |      |            |          |          |     |          |     |     |     | •        |
| æ (ligature ae)             | CO       | ĺ                                                |   |    |   |     |        |               |               |      | 1          | •        |          |     |          |     |     |     |          |
| é (acute e)                 | CO       |                                                  |   |    |   |     |        |               |               |      | 1          |          | _        |     |          |     |     | -   |          |
| ā (umlaut a)                | CO       | ĺ                                                |   |    |   |     |        |               |               |      | 1          |          | •        | •   | •        |     |     |     |          |
| à (grave a)                 | CO       | ŀ                                                |   |    |   |     | [      |               |               |      | 1          |          |          |     | ·        | 1   |     |     |          |
| A (g. avo a)                | C1       | ١.                                               |   |    |   |     |        |               | • .           |      |            |          |          |     |          |     |     | •   | •        |
| В                           | C2       |                                                  | • | •  | • | •   |        | •             | •             |      |            |          | •        | •   | •        |     | •   | •   | •        |
|                             | C3       |                                                  |   |    |   |     |        |               | _             |      |            |          |          |     |          |     |     |     |          |
| D                           | C3<br>C4 | •                                                | • | •  | • | •   |        | •             | •             | • •  | •          | •        | •        | •   | •        |     |     | •   | •        |
| F                           | C5       |                                                  | · | -  | - | •   | .      | •             | -             | •    |            | •        | •        | •   | -        |     | _   | •   | •        |
| F                           | C6       |                                                  | • | •  |   | •   | .      | •             | •             |      | .          | •        |          | •   | •        |     |     | •   | •        |
| C<br>D<br>E<br>F<br>G       | C7       |                                                  | • | •  | • | •   |        | •             | •             | •    |            | •        | •        | •   | •        |     | •   | •   | •        |
|                             |          | <del>                                     </del> |   |    |   |     |        |               |               |      | 1          |          |          |     |          |     |     |     |          |
| H                           | C8<br>C9 | •                                                | • |    | • | •   | •      | •             | •             | • •  | •          | •        | •        | •   | •        | •   | •   | •   | •        |
|                             | Ca       | •                                                | • | •  | • | . • | •      | •             | •             | • •  | 1.         | •        | •        | •   | •        |     | •   | •   | •        |

|                            |                                                        | Hexadecimal                      |    |    |    |    |    | Pri | nter I | Belt I | D  |    |    |     |     |     |     | _   |     |     |     |
|----------------------------|--------------------------------------------------------|----------------------------------|----|----|----|----|----|-----|--------|--------|----|----|----|-----|-----|-----|-----|-----|-----|-----|-----|
| Cha                        | racter                                                 | Equivalent                       | 41 | 42 | 47 | 48 | 49 | 64  | 65     | 66     | 67 | 72 | 96 | 100 | 101 | 102 | 103 | 104 | 105 | 106 | 116 |
| ³<br><b>å</b> /е<br>ü.     | (superscript)<br>(angstrom)<br>(grave e)<br>(umlaut u) | D0<br>D0<br>D0                   |    |    |    |    |    |     | ÷      |        |    |    | •  | •   | •   | •   | •   | •   | •   | •   | •   |
| J<br>K<br>T<br>M<br>N<br>O |                                                        | D1<br>D2<br>D3<br>D4<br>D5<br>D6 | •  | •  | •  | •  | •  | •   | •      | •      | •  | •  | •  | •   | •   | •   | •   | •   | •   | •   | •   |
| P Q R 1/2                  | (superscript)                                          | D7<br>D8<br>D9<br>DA             | •  | •  | •  | •  | •  | •   | •      | •      | •  | •  | •  | •   | •   | •   | •   | •   | •   | •   | •   |
| i<br>\$<br>1/2<br>\$       | (umlaut i) (section) (dollar)                          | DA<br>E0<br>E0<br>E0<br>E0       |    |    | -  |    |    | •   |        |        | •  | •  | •  | •   |     | •   | •   | •   | •   |     | •   |
| S<br>T<br>U<br>V           | (cedilla c)                                            | E0<br>E2<br>E3<br>E4<br>E5       | •  | •  | •  | •  | •  |     | •      | •      | •  | •  | •  | •   | •   | •   | •   | •   | •   | •   | •   |
| W<br>X<br>Y<br>Z           | (section)                                              | E6<br>E7<br>E8<br>E9<br>EA       | •  | •  | •  | •  | •  | •   | •      | •      | •  | •  | •  | •   | •   | •   | •   | •   | •   | •   | •   |
| 2<br>Ü<br>••<br>O          | (superscript)                                          | EA<br>EA<br>EA<br>FO<br>F1       |    | •  | •  | •  | •  | •   | •      | •      | •  | •  | •  | •   | •   | •   | •   |     | •   | •   | • , |
| 2<br>3<br>4<br>5<br>6      |                                                        | F2<br>F3<br>F4<br>F5<br>F6       | •  | •  | •  | •  | •  | •   | •      | •      | •  | •  | •  | •   | •   | •   | •   | •   | •   | •   | •   |
| 7<br>8<br>9                |                                                        | F7<br>F8<br>F9                   |    | •  | •  | •  | •  | •   | •      | •      | •  | •  | •  | •   | •   | •   | •   |     | •   | •   | •   |

command statement: A statement that is used to request the performance of a particular function. It always contains the command name and may include parameters.

disk file: A collection of records (data) stored on a disk.

document directory: The document library component that contains information about each member in the document library.

document library: An area on disk that contains word processing members.

document storage: The document library component that contains data portion of the text.

format 1: A record containing system information that describes a file. There is one format 1 record for each file on the disk.

job control (JJT): That portion of the word processing control programming which initiates, processes, and terminates jobs.

linked direct access method (LDAM): That portion of the word processing control programming which interfaces with the standard System/32 access methods. member: A named collection of records, text, or statements in the document library.

parameter: A variable that is given a constant value for a specific purpose or process.

procedure: A named collection of related OCL statements, and possibly, utility control statements, that describe a specific function or group of functions. A procedure is evoked by a command statement or included OCL statements.

system utility programs: A set of programs provided with the system that are used to perform the everyday routine tasks required by a data processing system.

**sysin device:** The device that is specified by the WPSTART command. May be keyboard, fixed disk, mag card unit, or document library. All subsequent task commands must be input via the specified device.

work processing: The processing of business correspondence by use of automated methods.

word processing job stream: The input from word processing sysin device. The job stream can contain word processing procedures and their data.

| \$MAINT utility program 64                          | \$WPLUU                                            |
|-----------------------------------------------------|----------------------------------------------------|
| \$WCUM                                              | control statement parameters 56                    |
| examples 77                                         | examples 57                                        |
| OCL and utility control statement sequence 76       | OCL parameters 56                                  |
| OCL parameters 76                                   | OCL and control statement sequence 56              |
| \$WPKBR                                             | utility control statement formats 55               |
| control statement parameters 22                     | utility program (unload members to diskette) 54    |
| OCL utility control statement format 22             | \$WPMCU                                            |
| utility program (keyboard redefine utility) 22      | OCL and control statement sequence 57              |
| \$WPKEY                                             | OCL parameters 58                                  |
| OCL and control statement sequence 36               | utility program (magnetic card utility) 57         |
| utility program (security file update option) 35    | \$WPPB1                                            |
| \$WPLUF                                             | control statement parameters 58                    |
| control statement parameters 39                     | utility control statement format 58                |
| examples 41                                         | utility program (print belt identification) 58     |
| OCL and control statement sequence 40               | \$WPPBM                                            |
| OCL parameters 41                                   | control statement parameters 59                    |
| utility control statement formats 39                | utility control statement format 59                |
| utility program (delete document library member) 38 | utility program (printer belt map) 59              |
| \$WPLUI                                             | \$WPSET                                            |
| examples 43                                         | OCL and control statement sequence 60              |
| OCL and control statement sequence 42               | OCL parameters 60                                  |
| OCL parameters 42                                   | utility program (word processing configuration) 60 |
| utility program (library initialization) 42         | \$WPURG                                            |
| \$WPLUL                                             | OCL and control statement sequence 61              |
| examples, 46                                        | OCL parameters 61                                  |
| OCL and control statement sequence 45               | utility program (purge document directory) 60      |
| OCL parameters 46                                   | ##BELT 58                                          |
| utility control statement formats 44                |                                                    |
| utility control statement parameters 44             |                                                    |
| utility program (load members from diskette) 43     |                                                    |
| \$WPLUM                                             |                                                    |
| control statement examples 49                       | abbreviations and acronyms vii                     |
| control statement format 48                         | access key 35                                      |
| sysin format 47                                     | activation of word processing 1                    |
| utility program (maintenance utility) 47            | add a key 35                                       |
| \$WPLUP                                             | ALTERBSC procedure 64                              |
| control statement parameters 51                     | American keyboards 23                              |
| document directory print utility program 50         | Appendix A: IBM System/32 characters 81            |
| examples 53                                         | Austrian/German keyboards 28                       |
| OCL and control statement sequence 52               |                                                    |
| OCL parameters 53                                   |                                                    |
| utility control statement formats 51                |                                                    |
|                                                     |                                                    |

British keyboards 34 BSCA 64, 65

```
change a key 35
                                                           Danish keyboards 33
characters, System/32 81
                                                           delete
command statement format
                                                              a key 35
  KEYBOARD
                                                              a member ($WPLUM) 47
  WCU 71
                                                              the security file 35
  WCUS 73
                                                              document library member utility program, $WPLUF 38
  WPBELT 5
                                                           document directory print utility program, $WPLUP 50
  WPDELETE
                                                           document library initialization utility
                                                            program, $WPLUI 42
  WPFREE
  WPIMID
  WPINIT
  WPKEY
  WPLMAINT 10
  WPMCCARD 11
                                                           END communications specification statement 71
  WPPRINT 11
                                                           examples
  WPPURGE 13
                                                              $WCUM utility program 77
  WPRESTOR 14
                                                              $WPLUF utility program 41
  WPSAVE 15
                                                              $WPLUI utility program 44
  WPSET 17
                                                              $WPLUL utility program 46
  WPSTART 18
                                                              $WPLUM utility program 49
  WPSTOP 19
                                                              $WPLUP utility program 53
command statement parameters, WCU 71
                                                              $WPLUU utility program 57
command statement parameters, WCUS 74
                                                              document library member transmission/reception 72
communications 63
                                                              System/32 sequential file transmission 75
  specification statement 67
                                                              WCU command statement 72
     END statement 71
                                                              WPDELETE command statement 06
     LINE statement 67
                                                              WPFREE command statement 7
     MEMBER statement 69
                                                              WPINIT command statement
     MSG statement 69
                                                              WPPRINT command statement 12
     RECORD statement 70
                                                              WPRESTOR command statement 15
     REMOTE statement 68
                                                              WPSAVE command statement 16
  utility functions 63
considerations for communications, with a
 System/32 79
considerations for communications, with an
 office machine 80
                                                           French keyboards 30
control statement formats
  $WPLUF utility 39
  $WPLUM utility 48
control statement parameters
  $WPKBD 22
                                                           glossary 87
  $WPLUF 39
  $WPLUP 51
  $WPLUU 55
  $WPPBI 58
   $WPPBM 59
                                                           how to use this manual ix
```

| IBM Mag card II Typewriter-Communicating 63         | network nonswitched 65                        |
|-----------------------------------------------------|-----------------------------------------------|
| IBM System 6/430 Information Processor 63           | network switched 66                           |
| IBM System 6/440 Information Processor 63           |                                               |
| IBM System 6/450 Information Processor 63           |                                               |
| IBM 6640 Document Printer 63                        |                                               |
| introduction 1                                      |                                               |
| activation 1                                        | OCL and control statement sequence            |
| setup 1                                             | \$WPKEY 36                                    |
| termination 2                                       | \$WPLUF 40                                    |
|                                                     | \$WPLUI 42                                    |
| . ,                                                 | \$WPLUL 45                                    |
| Italian keyboards 32                                | \$WPLUP 52                                    |
|                                                     |                                               |
|                                                     | \$WPLUU 56                                    |
|                                                     | \$WPMCU 57                                    |
|                                                     | \$WPSET 60                                    |
| KBID statement parameters 22                        | \$WPURG 61                                    |
| key, security 35                                    | \$WPKBD 22                                    |
| keyboards                                           | \$WCUM 76                                     |
| American 23                                         | OCL parameters                                |
| British 34                                          | \$WPLUF 41                                    |
| Danish 33                                           | \$WPLUI 42                                    |
| French 30                                           | \$WPLUL 46                                    |
| Austrian/German 28                                  | \$WPLUP 53                                    |
| Italian 32                                          | \$WCUM 76                                     |
| KEYBOARD                                            | \$WPLUU 56                                    |
| command statement format 4                          | \$WPMCU 58                                    |
| parameters 4                                        | \$WPSET 60                                    |
| procedure 4                                         | \$WPURG 61                                    |
| keyboard redefine utility program, \$WPKBD 22       | OVERRIDE procedure 64                         |
| keyboard redefine dunity program, \$441 KBB 22      | OVERNIBE procedure OV                         |
|                                                     |                                               |
|                                                     |                                               |
|                                                     |                                               |
| LDAM maintenance utility (see \$WPLUM)              | parameters                                    |
| LINE statement 67                                   | KEYBOARDS 4                                   |
| list the file (security) 35                         | OCL (see LABEL, LOAD, and RUN statements)     |
| •                                                   | WPBELT 5                                      |
| load document library members from diskette utility | ,                                             |
| program, \$WPLUL 43                                 | WPDELETE 6                                    |
| load members from diskette (see \$WPLUL)            | WPFREE 7                                      |
| loading and running word processing programs 1      | WPIMID 8                                      |
|                                                     | WPINIT 9                                      |
|                                                     | WPLMAINT 10                                   |
|                                                     | WPMCCARD 11                                   |
|                                                     | WPPRINT 12                                    |
| magnetic card utility program, \$WPMCU 57           | WPPURGE 13                                    |
| maintenance utility program, \$WPLUM 47             | WPRESTOR 14                                   |
| MEMBER statement 69                                 | WPSAVE 16                                     |
| MODE statement in \$WPLUF utility 39                | WPSET 17                                      |
| MSG statement 69                                    | WPSTART 18                                    |
|                                                     | point-to-point networks 65                    |
|                                                     | print belt identification utility, \$WPPBI 58 |
|                                                     | nrint helt man (see \$WPPRM)                  |

printer belt map utility program, \$WPPBM 59 unload document library members to diskette utility print utility program, \$WPLUP 50 program, \$WPLUU 54 procedures 3. unload members to diskette (\$WPLUU) KEYBOARD utilities 21 WCU 71 utility control statements format **WCUS 73** \$WPLUL 44 WPBELT \$WPLUP 51 WPDELETE \$WPLUU 55 **\$WPPBM 59** WPFREE WPIMID 7 WPINIT 8 WPKEY WPMAINT 10 WPMCCARD 10 wcu WPPRINT 11 command statement format 71 WPPURGE 13 command statement parameters 71 WPRESTOR 13 procedure 71 WPSAVE 15 wcus WPSET 17 command statement formats 73 WPSTART 17 command statement parameters 74 WPSTOP 18 procedure 73 prompts, security file 37 word processing communications (see WPCU) purge document directory utility program, \$WPURG 60 word processing configuration utility program, \$WPSET 60 **WPBELT** command statement format 05 parameters 5 RECORD statement 70 procedure rekey (security classification) 47 **WPCU** REMOTE statement 68 operation 64 rename a document 47 program (communications utility) 63 program (communications utility), communications respecify security classes 35 RPG support 64 specification statement 67 program (communications utility), description 64 program (communications utility), operation 64 program (communications utility), point-to-point nonswitched 65 security file prompts 37 program (communications utility), point-to-point security file update utility program, \$WPKEY 35 switched 66 setup of word processing WPDELETE source entry utility 64 command statement format SPECIFY statement in \$WPLUR utility 40 examples 6 sysin format, \$WPLUM 47 6 parameters procedure WPFREE command statement format 06 examples termination of word processing parameters 7 TOLIBR command 64 procedure tracking (security file) 35 TRANSFER command 64

transparency feature (XPCY) 67

| WPIMID                   |    | WPPURGE                        |
|--------------------------|----|--------------------------------|
| command statement format | 7  | command statement format 13    |
| parameters 8             |    | parameters 13                  |
| procedure 7              |    | procedure 13                   |
| WPINIT                   |    | WPRESTOR                       |
| command statement format | 8  | command statement formats 14   |
| example 9                |    | examples 15                    |
| parameters 9             |    | parameters 14                  |
| procedure 8              |    | procedure 13                   |
| WPKEY                    |    | WPSAVE                         |
| command statement format | 9  | command statement format 15    |
| procedure 9              |    | examples 16                    |
| WPL (default libname)    |    | parameters 16                  |
| WPFREE procedure 7       |    | procedure 15                   |
| WPINIT procedure 9       |    | WPSET                          |
| WPPRINT procedure 11     |    | command statement formats 17   |
| WPPURGE procedure 13     |    | parameters 17                  |
| WPRESTOR procedure 14    |    | procedure 17                   |
| WPSAVE procedure 16      |    | WPSTART                        |
| WPSTART procedure 18     |    | command statement format 18    |
| WPLMAINT                 |    | parameters 18                  |
| command statement format | 10 | procedure 17                   |
| parameters 10            |    | WPSTOP                         |
| procedure 10             |    | command statement format 19    |
| WPMCCARD                 |    | parameters 19                  |
| command statement format | 11 | procedure 18                   |
| parameters 11            |    |                                |
| procedure 10             |    |                                |
| WPPRINT                  |    |                                |
| command statement format | 11 |                                |
| examples 12              |    | XPCY (transparency feature) 67 |
| parameters 12            |    |                                |
| procedure 11             |    |                                |

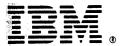

# International Business Machines Corporation

General Systems Division 4111 Northside Parkway N.W. P.O. Box 2150 Atlanta, Georgia 30301 (U.S.A. only)

General Business Group/International 44 South Broadway White Plains, New York 10601 U.S.A. (International)